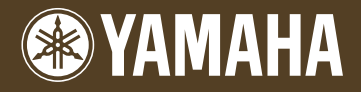

Piano Plug-in Board Carte Plug-in piano Piano Plug-in Board

# PLG150-PF

 $u_{\rm H_1}$ 

**Owner's Manual Bedienungsanleitung Mode d'emploi**

Deutsch

English

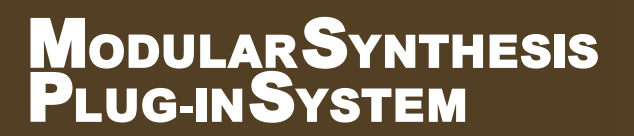

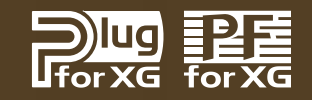

## **Précautions**

- Ne soumettez pas la carte plug-in aux rayons du soleil, à une humidité excessive, à de hautes températures, à une poussière excessive ou à de fortes vibrations.
- Avant de manipuler la carte plug-in, veillez à prendre une surface métallique en main afin de décharger toute électricité statique corporelle.
- Lorsque vous tenez la carte plug-in en main, ne touchez pas la zone centrale de la carte et n'exercez pas de pression excessive sur la carte. Protégez la carte contre tout contact avec de l'eau ou tout autre liquide.
- Avant d'installer la carte dans un module ou sur une carte son, débranchez la prise secteur de cet appareil.
- Avant de brancher l'ordinateur à d'autres appareils, coupez l'alimentation de tous les appareils.
- Yamaha ne peut être tenu responsable de la perte de données résultant de dysfonctionnements de l'ordinateur ou de manipulations effectuées par l'opérateur.
- La carte plug-in ne contient aucun élément réparable par l'utilisateur. Ne touchez donc jamais la section interne du circuit imprimé. Vous risquez de vous électrocuter ou d'endommager la carte.

### **YAMAHA NE PEUT ETRE TENU RESPONSA-BLE DE DOMMAGES RESULTANT D'UNE MAUVAISE MANIPULATION OU UTILISA-TION DE LA CARTE.**

- \* Les noms de firmes et de produits cités dans ce mode d'emploi sont des marques commerciales ou déposées appartenant à leurs détenteurs respectifs.
- \* Les illustrations d'écran de ce mode d'emploi ne sont données qu'à titre d'exemple et peuvent différer légèrement de ce qui apparaît à votre écran.

#### **FCC INFORMATION (U.S.A.)**

#### **1. IMPORTANT NOTICE: DO NOT MODIFY THIS UNIT!**

This product, when installed as indicated in the instructions contained in this manual, meets FCC requirements. Modifications not expressly approved by Yamaha may void your authority, granted by the FCC, to use the product.

- **2. IMPORTANT:** When connecting this product to accessories and/or another product use only high quality shielded cables. Cable/s supplied with this product MUST be used. Follow all installation instructions. Failure to follow instructions could void your FCC authorization to use this product in the USA.
- **3. NOTE:** This product has been tested and found to comply with the requirements listed in FCC Regulations, Part 15 for Class "B" digital devices. Compliance with these requirements provides a reasonable level of assurance that your use of this product in a residential environment will not result in harmful interference with other electronic devices. This equipment generates/uses radio frequencies and, if not installed and used according to the instructions found in the users manual, may cause interference harmful to the operation of other electronic devices. Compliance with FCC regulations does not guarantee that interference will not occur in all installations. If this product is found to be the source of interference, which can be determined by turning the unit "OFF" and "ON", please try to eliminate the problem by using one of the following measures:

Relocate either this product or the device that is being affected by the interference.

Utilize power outlets that are on different branch (circuit breaker or fuse) circuits or install AC line filter/s.

In the case of radio or TV interference, relocate/reorient the antenna. If the antenna lead-in is 300 ohm ribbon lead, change the lead-in to co-axial type cable.

If these corrective measures do not produce satisfactory results, please contact the local retailer authorized to distribute this type of product. If you can not locate the appropriate, please contact Yamaha Corporation of America, Electronic Service Division, 6600 Orangethorpe Ave, Buena Park, CA 90620

\* This applies only to products distributed by YAMAHA CORPORATION OF AMERICA.

## **CANADA**

This Class B digital apparatus complies with Canadian ICES-003. Cet appareil numérique de la classe B est conforme à la norme NMB-003 du Canada.

<sup>•</sup> This applies only to products distributed by Yamaha Canada Music Ltd.

<sup>•</sup> Ceci ne s'applique qu'aux produits distribués par Yamaha Canada Musique Ltée.

Félicitations ! Nous vous remercions d'avoir acheté la carte plug-in piano Yamaha PLG150-PF !

La carte PLG150-PF est un générateur de sons personnalisées conçu pour être utilisé avec divers instruments musicaux électroniques Yamaha. Initialement, la carte PLG150-PF peut être installée et intégrée aux instruments du Modular Synthesis Plug-in System (notamment CS6x, CS6R, S80, etc.) Elle peut également être utilisée de manière transparente avec le Générateur de sons MU128 (de même qu'avec les autres instruments de la série MU et avec la carte Audio/ MIDI PCI SW1000XG). La carte PLG150-PF produit une gamme extrêmement variée de sons d'instruments à clavier authentiques de grande qualité — piano, piano électrique, clavecin, etc. Elle possède ses propres effets EQ, Reverb, Chorus et Insertion intégrés, ce qui vous permet de traiter le son sans avoir à utiliser les ressources d'effets de l'appareil "mère".

Vous pouvez aussi facilement éditer les réglages et les paramètres de la carte PLG150-PF à l'aide d'un PC Windows en utilisant le module logiciel PF Easy Editor (inclus dans le logiciel XGworks Music Sequencer).

## Table des matières

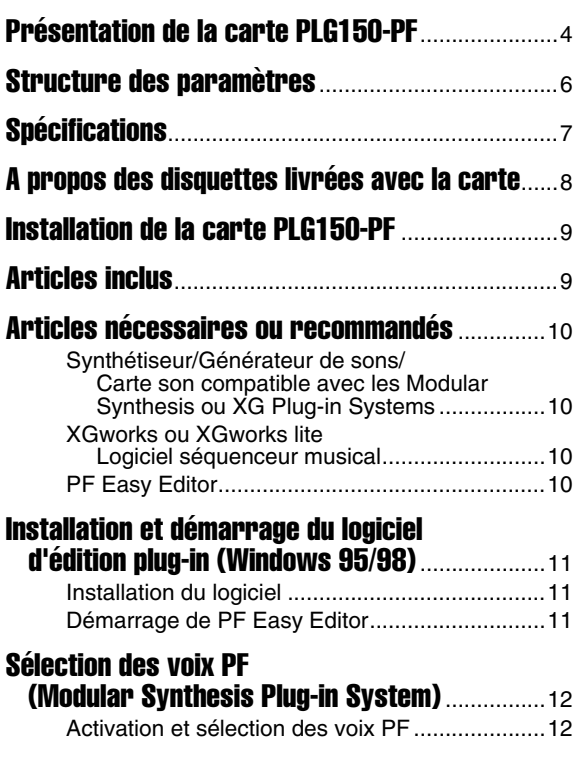

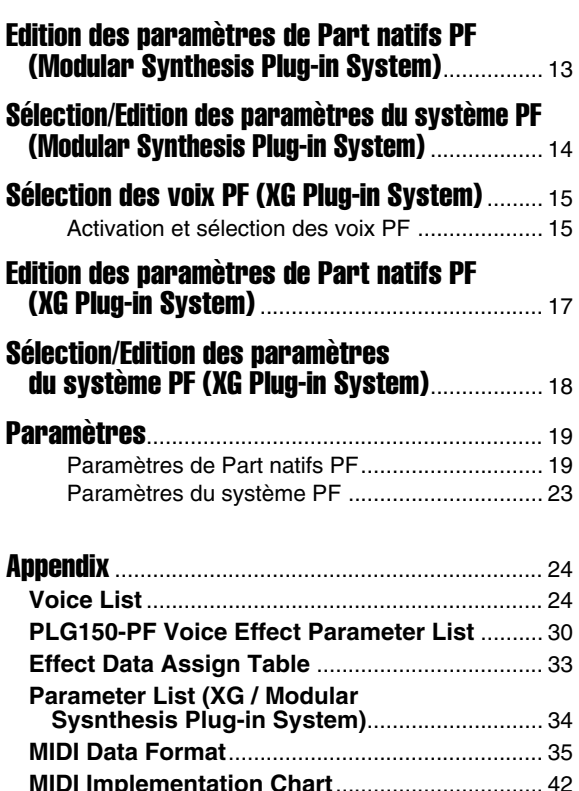

## Présentation de la carte PLG150-PF

La carte PLG150-PF est un générateur de sons sophistiqué qui produit les sons réalistes du piano et d'autres instruments à clavier. A partir du système de génération de sons dernier cri AWM2 de Yamaha, combiné avec un véritable échantillonnage stéréo, la carte PLG150-PF offre les voix exceptionnellement riches, naturelles et authentiques de ces instruments, complétant ainsi la palette de sons de l'appareil "mère".

### ■ **Installation facile**

Une fois branchée, la carte PLG150-PF devient automatiquement une nouvelle source sonore de la carte son/du générateur de sons. A ce titre, elle peut être utilisée en tant que l'une des Parts de l'instrument. Vous pouvez créer vos propres voix PF originales et combiner les voix PF avec les autres voix de l'appareil "mère".

### ■ 136 voix et polyphonie de 64 notes

La carte PLG150-PF possède au total 132 voix de clavier riches et authentiques. De nombreux sons du piano ont été enregistrés en stéréo pour offrir un surcroît de réalisme et de richesse sonore. La carte PLG150-PF possède également une large palette de voix réalistes du piano électrique couvrant une gamme stylistique extrêmement vaste - depuis les claviers classiques des années 1960 et 1970 aux sons numériques pétillants et cristallins de ces dernières années. En plus des sons du piano électrique, du clavecin et d'orgue, la carte comporte également une large variété de voix combinées, vous permettant de superposer au piano des sons maintenus d'accompagnement et de chœur. Une polyphonie complète de 64 notes permet de jouer les accords maintenus et les passages difficiles sans risque d'interruption de notes. (Pour certaines voix en stéréo et combinées, la polyphonie peut être de 32 notes ou moins.)

### ■ **Effets intégrés**

La carte PLG150-PF possède également son propre traitement d'effets dédié. Ceci signifie que vous pouvez appliquer à la voix les effets EQ, Reverb, Chorus, voire Insertion, ce qui vous permet d'utiliser tous les effets de l'appareil "mère" sur les autres Parts.

## **MODULARSYNTHESIS**<br>Plug-inSystem

## **A propos du Modular Synthesis Plug-in System**

Le Modular Synthesis Plug-in System de Yamaha offre aux synthétiseurs, générateurs de sons et cartes son compatibles de puissantes fonctions d'expansion et de mise à niveau. Ceci vous permet de tirer facilement et efficacement parti des toutes dernières avancées technologiques les plus sophistiquées en matière de synthétiseur et d'effets, et de vous aligner ainsi sur l'évolution rapide et variée de la production musicale moderne.

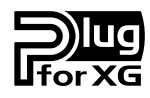

## **A propos du XG Plug-in System**

Le XG Plug-in System Yamaha offre aux générateurs de sons et aux cartes son compatibles de puissantes fonctions d'expansion et de mise à niveau. Cela vous permet de tirer facilement et efficacement parti des toutes dernières avancées technologiques les plus sophistiquées en matière de synthétiseur et d'effets, et de vous aligner ainsi sur l'évolution rapide et variée de la production musicale moderne.

## Structure des paramètres

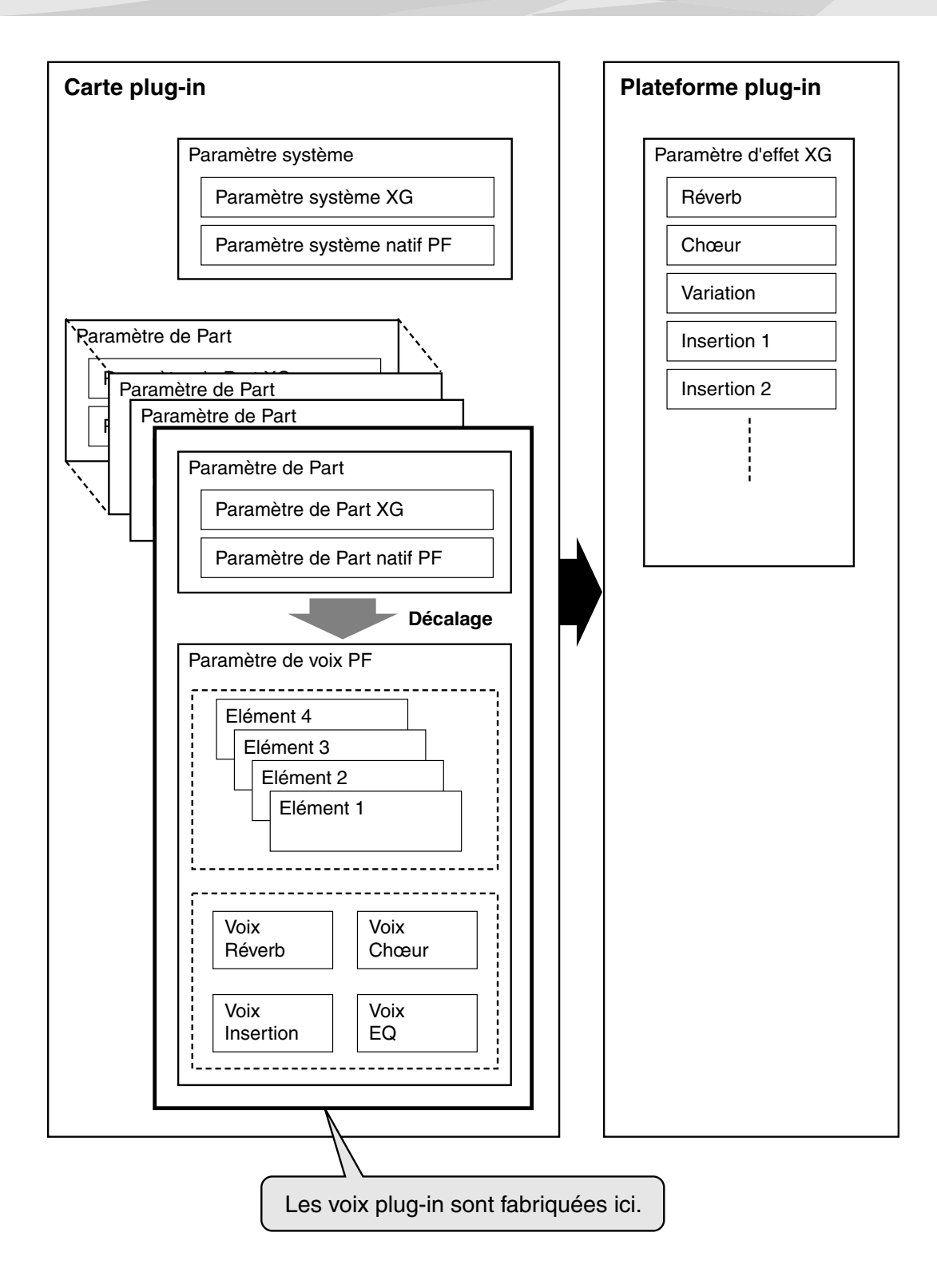

## **Spécifications**

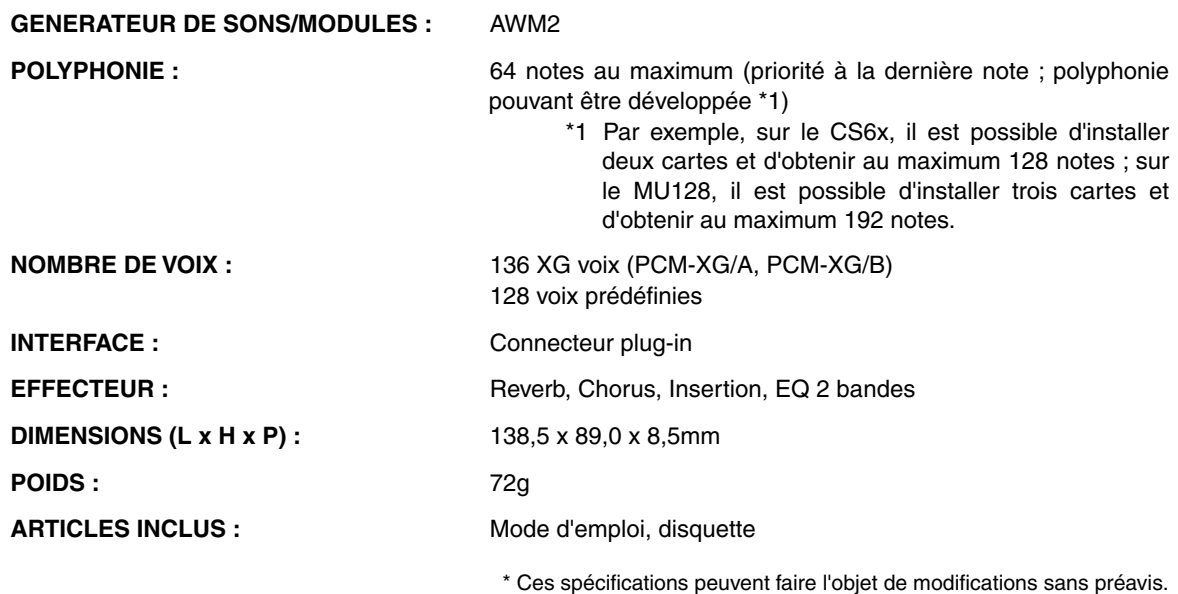

La disquette incluse contient le logiciel d'édition de la carte PLG150-PF, ainsi que les chansons de démonstration et les données de voix de l'appareil "mère".

Pour utiliser le logiciel d'édition et transférer les chansons/données de voix sur votre appareil "mère" spécifique, vous devez disposer d'un ordinateur (sous Windows 95/98) avec une interface MIDI, la sortie MIDI de l'interface étant branchée sur l'entrée MIDI de l'appareil "mère". Vous devez également disposer de XGworks (v3.0 ou supérieure) ou de XGworks lite installé sur votre ordinateur ; ceci est nécessaire si vous souhaitez utiliser le logiciel d'édition (page 10). Pour jouer les chansons de démonstration et transférer les données de voix, vous pouvez utiliser n'importe quel logiciel séquenceur compatible (XGworks/XGworks lite, par exemple) ou séquenceur matériel capable d'envoyer des données en vrac. Introduisez la disquette dans l'ordinateur et démarrez l'installation.

Les logiciels suivants sont inclus sur la disquette :

■ **PF Easy Editor (page 10)** 

## ■ **Chansons de démonstration**

- **(1) "energy flow" de Ryuichi Sakamoto**
- **(2) "put your hands up" (version piano) de Ryuichi Sakamoto**
- **(3) "Tetsudo-in /Poppoya" (version piano) de Ryuichi Sakamoto**
- **(4) "Fantaisie-impromptu op.66" de Frédéric Chopin**
- **(5) "THE PIANO THEATRE" de Katsunori Ujiie (Idecs Inc.)**
- **(6) "SOLO-demo" de Katsunori Ujiie (Idecs Inc.)**

## ■ **Données de voix plug-in pour CS6x/CS6R/S80 (Modular Synthesis Plug-in System)**

Données de voix plug-in, produisant au total 64 voix créées à l'aide des voix prédéfinies de la carte PLG150-PF. Lorsque la carte PLG150-PF est installée sur PLG1, sélectionnez le fichier "PLG\_vce1.MID" ; lorsqu'elle est installée sur PLG2, sélectionnez le fichier "PLG\_vce2.MID".

**REMARQUE** Pour obtenir la liste complète de ces voix, reportez-vous à la liste des voix plug-in (page 29).

## Installation de la carte PLG150-PF

Pour obtenir les instructions d'installation détaillées de la carte PLG150-PF, reportez-vous au mode d'emploi de l'appareil "mère" compatible avec le plug-in (par exemple, CS6x, MU128, etc.).

## Articles inclus

Les articles suivants sont livrés avec votre nouvelle carte PLG150-PF. Vérifiez qu'aucun ne manque avant de commencer à configurer et à utiliser l'instrument. S'il vous manque un article, contactez le magasin ou le revendeur auprès de qui vous avez acheté la carte PLG150-PF.

- Carte PLG150-PF
- Mode d'emploi de la carte PLG150-PF (ce manuel)
- Disquette

En plus des articles inclus énumérés ci-dessous, vous devez également disposer des éléments suivants :

## Synthétiseur/Générateur de sons/Carte son compatible avec les Modular Synthesis ou XG Plug-in Systems

Pour pouvoir utiliser la carte PLG150-PF, vous devez posséder un synthétiseur, un générateur de sons ou une carte son compatible avec le Modular Synthesis Plug-in System ou le XG Plug-in System. Parmi les instruments compatibles figurent le CS6x, MU128 et le SW1000XG. Le synthétiseur/ générateur de sons/la carte son doit également comporter un connecteur ou un espace disponible pour installer la carte PLG150-PF.

## Logiciel de séquenceur musical XGworks ou XGworks lite

Ces séquenceurs logiciels offrent des outils fort utiles qui vous permettent de créer des données de morceaux qui sélectionnent et rejouent automatiquement les voix PF. Vous pouvez ainsi tirer pleinement parti de la carte PLG150-PF. Ils comportent également le puissant logiciel PF Easy Editor (voir ci-dessous), qui permet d'éditer et de contrôler les voix PF. XGworks lite est livré sur un CD-ROM inclus avec le CS6x, le MU128, etc., tandis que XGworks est livré sur un CD-ROM inclus avec le SW1000XG.

## PF Easy Editor

PF Easy Editor est un module logiciel plug-in spécial pour XGworks et XGworks lite. Il permet de contrôler facilement et agréablement les réglages et paramètres de la carte PLG150-PF. Il permet également d'effectuer des opérations d'édition de manière exceptionnellement intuitive, grâce à un "panneau frontal" virtuel sur lequel vous pouvez modifier les réglages à l'aide de boutons-curseurs.

PF Easy Editor s'utilise de la même manière que les commandes d'édition de Part sur votre générateur de sons : il modifie les voix PF de manière indirecte et temporaire, sans modifier la voix originale. Les paramètres modifiés peuvent être insérés dans la chanson pour automatiser les modifications de sons, ou enregistrés dans un fichier de paramètres PF, d'où ils pourront être rappelés ultérieurement. Le logiciel PF Easy Editor est livré sur la disquette incluse.

## Installation et démarrage du logiciel d'édition plugin (Windows 95/98)

## Installation du logiciel

Pour démarrer l'installation, double-cliquez sur le fichier "Setup.exe" contenu dans le dossier "plg-pf" de la disquette. Cliquez sur "Suivant" ou sur "Oui" et suivez les instructions qui apparaissent à l'écran pour achever l'installation.

## Démarrage de PF Easy Editor

- 1 **Démarrage de XGworks (ou XGworks lite).**
- 2 **Cliquez sur le menu "Plug-in" et sélectionnez "PF Easy Editor".**

Vous pouvez également appuyer sur Alt + P, puis sur P. La boîte de dialogue "Sélection du Part PF" apparaît.

## 3 **Définissez le numéro de Part désiré et cliquez sur "OK".**

La fenêtre PF Easy Editor apparaît.

Si la carte PLG150-PF est installée correctement et que toutes les connexions ordinateur/ MIDI sont valables, l'utilisation du logiciel PF Easy Editor doit directement affecter la carte PLG150-PF. Pour obtenir des détails sur l'utilisation de PF Easy Editor, reportez-vous au fichier d'aide en ligne livré avec le logiciel.

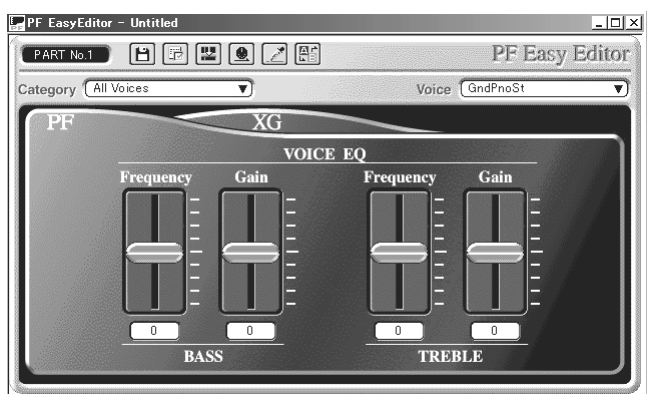

### **REMARQUE**

Lorsque vous utilisez l'appareil "mère" d'un Modular Synthesis Plug-in System, l'affectation d'une Part dépend du mode en vigueur — (voix ou performance) — et varie aussi selon que la carte PLG150-AN est installée/affectée sur PLG1 ou PLG2, comme il est indiqué ci-dessous.

Quand vous êtes en mode Voice (Voix) :

Selon le connecteur sur lequel la carte PLG150-PF est installée, appuyez sur PLG1 ou PLG2, puis réglez la Part sur "1" (quelle que soit l'affectation de PLG1 ou PLG2).

Quand vous êtes en (multi) mode performance :

Si la carte PLG150-PF est affectée à PLG1, réglez la Part sur "16".

Si la carte PLG150-PF est affectée à PLG2, réglez la Part sur "15".

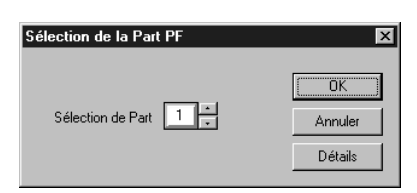

## Sélection des voix PF (Modular Synthesis Plug-in System)

Lorsque la carte PLG150-PF est installée sur un CS6x Control Synthesizer, les voix PF peuvent être sélectionnées de la même manière que les voix internes du synthétiseur.

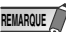

REMARQUE / Les exemples présentés dans les explications qui suivent sont tous repris du CS6x.

## Activation et sélection des voix PF

- 1 **Appuyez sur le bouton VOICE.**
- 2 **Appuyez sur le bouton PLG adéquat (PLG1 ou PLG2, selon le connecteur sur lequel la carte PLG150-PF est installée), puis appuyez sur le bouton BANK et le bouton PROGRAM qui conviennent pour sélectionner la voix plug-in souhaitée.**

 VCE Play) PLG1:001(A01)[PF:GndPnoSt ]EQLow-G EQMid-G EQHi-G -

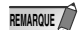

Pour sélectionner une autre banque, maintenez enfoncé le bouton PLG adéquat tout en tournant le bouton C (ou appuyez sur les boutons DEC/INC) pour sélectionner la banque désirée. La banque est représentée par deux nombres : MSB et LSB.

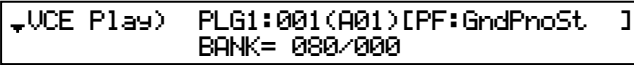

Si la banque sélectionnée n'est pas disponible, la lettre indiquée pour la banque sur l'afficheur (A - H) ne change pas. Pour obtenir la liste des banques disponibles et de leurs valeurs MSB/LSB, reportez-vous à la "Carte des voix PCM-XG" au verso de ce manuel (pages 26 — 28).

## Edition des paramètres de Part natifs PF (Modular Synthesis plug-in System)

**REMARQUE**

- N'oubliez pas que les valeurs et réglages de paramètres dépendent des réglages réels de la voix. Ceci signifie que les réglages des paramètres peuvent très peu modifier le son réel, selon les réglages d'origine de la voix. Un paramètre dont la valeur est "0" n'entraîne aucune modification, tandis que des valeurs positives ou négatives ont pour effet d'augmenter ou de diminuer la valeur.
- Les explications qui suivent indiquent comment éditer les paramètres de Part natifs PF lors de la création de voix PLG, à l'aide du CS6x Control Synthesizer, par exemple. Pour de plus amples informations sur la manière de stocker les voix PLG avec votre instrument spécifique compatible avec le Modular Synthesis plug-in System, reportez-vous au mode d'emploi de l'instrument en question.
- 1 **Sélectionnez la voix PF désirée, comme cela est décrit dans "Sélection des voix PF" en page 12.**

## 2 **Appuyez sur le bouton EDIT.**

Le menu EDITs'affiche.

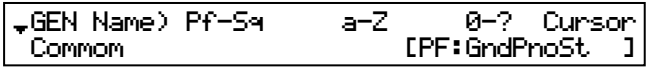

3 **Tournez le bouton A jusqu'à faire apparaître "Elem" en bas à gauche de l'afficheur.**

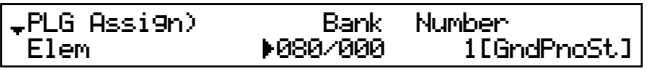

4 **Tournez le bouton PAGE dans le sens des aiguilles d'une montre jusqu'à ce qu'apparaisse "PLG150-PF" en bas à gauche de l'afficheur.** 

Continuez de tourner le bouton pour sélectionner les différents paramètres de Part PF, qui apparaissent au-dessus du bouton C et du bouton 2.

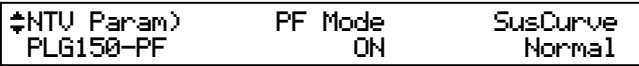

5 **Les boutons C et 2 permettent de sélectionner le paramètre souhaité et de changer sa valeur.**

Une fois un paramètre sélectionné (le curseur en forme de flèche apparaît en regard de sa valeur), vous pouvez également modifier sa valeur à l'aide du bouton DATAou des boutons DEC/INC.

## Sélection/Edition des paramètres du système PF (Modular Synthesis plug-in System)

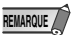

Les exemples présentés dans les explications qui suivent sont tous repris du CS6x.

## 1 **Appuyez sur le bouton UTILITY**

L'afficheur du mode utilitaire apparaît.

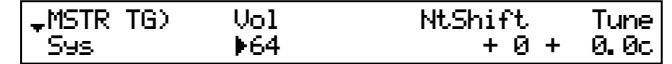

## 2 **Tournez le bouton PAGE dans le sens des aiguilles d'une montre jusqu'à ce qu'apparaisse "PLG150-PF" en bas à gauche de l'afficheur.**

Continuez de tourner le bouton pour sélectionner les différents paramètres du système PF, qui apparaissent au-dessus du bouton C et du bouton 2.

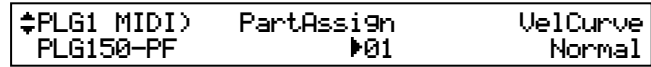

### 3 **Les boutons C et 2 permettent de sélectionner le paramètre du système PF souhaité et de changer sa valeur.**

Une fois un paramètre sélectionné (le curseur en forme de flèche apparaît en regard de sa valeur), vous pouvez également modifier sa valeur à l'aide du bouton ou des boutons DEC/INC.

## Sélection des voix PF (XG Plug-in System)

Les voix de la carte PLG150-PF peuvent être sélectionnées de la même manière que les voix du générateur de sons XG. N'oubliez pas qu'elles ne peuvent être sélectionnées que lorsque le Sound Module Mode est réglé sur XG ou sur Performance. En outre, le paramètre d'affectation de Part en mode Utility(voir ci-dessous) doit être réglé sur la Part souhaitée.

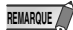

Les exemples présentés dans les explications qui suivent sont tous repris du MU128.

## Activation et sélection des voix PF

1 **Réglez le Sound Module Mode sur "XG" ou "PFM" (Performance).**

Appuyez sur le bouton MODE et utilisez les boutons SELECT  $\triangleleft$ .

Le mode Performance n'existe pas sur le SW1000XG. **REMARQUE**

- 2 **Réglez le paramètre d'affectation de Part sur le numéro de Part souhaité.** Pour ce faire :
	- 1) Appuyez sur le bouton UTIL.
	- 2) Sélectionnez le menu "PLUGIN" (avec le bouton SELECT ▶) et appuyez sur ENTER.
	- 3) Sélectionnez le menu "PLG150-PF" si nécessaire (avec les boutons SELECT </> buttons), puis appuyez sur ENTER.
	- 4) Sélectionnez le Part Assign parameter (avec le bouton SELECT<), et utilisez les boutons VALUE -/+ ou composez le numéro de Part pour le modifier.

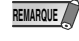

La Part Assign range pour le mode XG est 1 - 16 et "arrêt" ; pour le mode Performance, elle est 1 - 4 et "arrêt".

Appuyez sur le bouton EXIT pour retourner au mode Play.

Cette opération peut être réalisée facilement et agréablement à partir du logiciel PF Easy Editor (dans XGworks).

## 3 **Activez la carte PLG150-PF pour la Part désirée.**

Tout d'abord, vérifiez que la Part adéquate est sélectionnée (avec les boutons PART -/+), puis appuyez sur le bouton SELECT. L'icône de la carte sélectionnée apparaît dans l'afficheur et le voyant correspondant au bas du panneau (PLG-1, -2, ou -3) clignote brièvement.

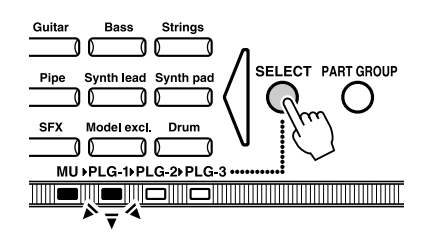

## 4 **Sélectionnez le numéro de banque souhaité.**

Déplacez le curseur sur le paramètre Bank Number avec les boutons SELECT  $\blacktriangleleft/\blacktriangleright$  et utilisez les boutons VALUE -/+ pour sélectionner la banque souhaitée.

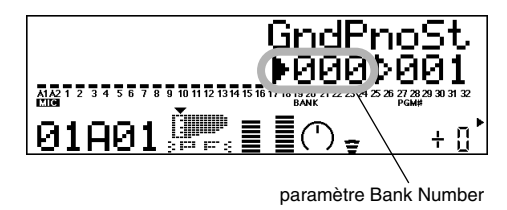

## 5 **Sélectionnez le numéro de voix souhaité.**

Déplacez le curseur sur le paramètre Voice (Program) Number avec les boutons SELECT </>  $\blacklozenge$  et utilisez les boutons VALUE -/+ pour sélectionner la voix souhaitée.

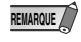

Les voix (et banques de voix) peuvent également être sélectionnées à l'aide des boutons de Voice Category.

Sinon, vous pouvez sélectionner des voix à partir d'un clavier MIDI connecté, ou d'un logiciel séquenceur (comme XGworks) sur un ordinateur connecté.

Pour obtenir la liste des voix disponibles et de leurs numéros de banque/voix, reportez-vous en page 26.

## Edition des paramètres de Part natifs PF (XG Plug-in System)

Toutes les voix PF peuvent être éditées librement à partir du panneau frontal, à l'aide des paramètres de PF Part. Ces mêmes paramètres peuvent également être édités à partir d'un ordinateur à l'aide du logiciel PF Easy Editor (dans XGworks).

N'oubliez pas que le fait de modifier les paramètres de Part n'affecte pas les paramètres originaux de voix de manière définitive. Les changements que vous effectuez ici modifient temporairement les réglages de la voix sélectionnée. Lorsque vous sélectionnez une autre voix pour la Part, les réglages s'appliquent à cette nouvelle voix.

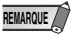

● Les réglages des paramètres de Part ne peuvent pas être enregistrés en mode Multi Play. Si vous souhaitez enregistrer vos modifications de paramètres de Part, faites-le à partir du mode Performance ou de PF Easy Editor.

- Les exemples présentés dans les explications qui suivent sont tous repris du MU128.
- 1 **Sélectionnez la Part qui possède la voix PF, puis sélectionnez la voix désirée.**

Sélectionnez la Part adéquate avec les boutons PART -/+, puis, avec le curseur figurant sur le paramètre Voice Number, sélectionnez la voix désirée.

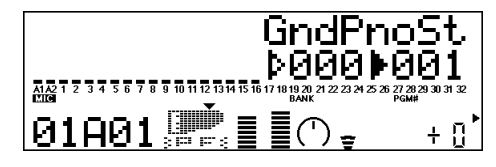

2 **Appuyez sur le bouton EDIT pour passer en mode Edition.**

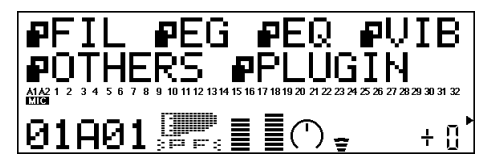

## 3 **Sélectionnez le menu "PLUGIN".**

Utilisez le bouton SELECT, puis appuyez sur le bouton ENTER. Le menu Edit de la carte PLG150-PF apparaît.

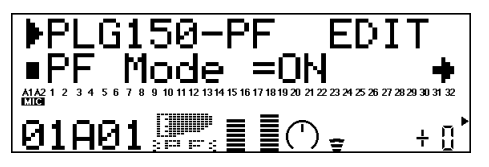

## 4 **Spécification du paramètre souhaité.** Utilisez les boutons [SELECT $\blacktriangleleft/\blacktriangleright$ ].

- 5 **Réglez la valeur ou changez le réglage du paramètre sélectionné.** Utilisez les boutons [VALEUE +/-].
- 6 **Retournez à l'écran principal Play.** Appuyez plusieurs fois sur le bouton [EXIT], ou appuyez une fois sur le bouton [PLAY].

## Sélection/Edition des paramètres du système PF (XG Plug-in System)

Les paramètres qui s'appliquent à tout le système de la carte PLG150-PF sont inclus dans le menu du mode Utility du générateur de sons XG.

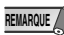

REMARQUE / Les exemples présentés dans les explications qui suivent sont tous repris du MU128.

## 1 **Appuyez sur le bouton [UTIL].**

Le menu du mode Utility apparaît.

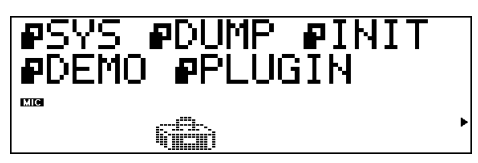

## 2 **Sélectionnez le menu "PLUGIN".**

Utilisez le bouton [SELECT>] pour mettre en valeur "PLUGIN", puis appuyez sur le bouton [ENTER].

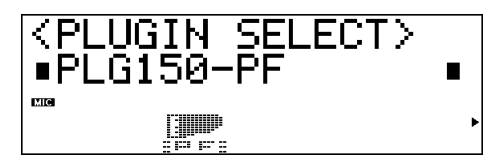

## 3 **Sélectionnez la carte PLG150-PF.**

Si la carte PLG150-PF est la seule carte installée, "PLG150-PF" est déjà affiché, et vous pouvez le sélectionner en appuyant sur le bouton [ENTER]. Si des cartes supplémentaires ont été installées sur le générateur de sons, vous devrez peut-être sélectionner "PLG150-PF". Pour ce faire, utilisez d'abord les boutons [SELECT $\blacktriangleleft$ ). puis appuyez sur [ENTER].

Le menu des paramètres du système de la carte PLG150-PF apparaît.

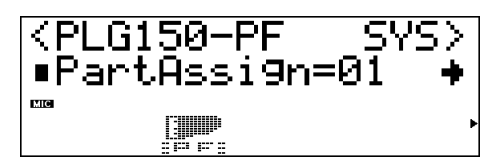

4 **Spécification du paramètre souhaité.** Utilisez les boutons [SELECT $\blacktriangleleft/\blacktriangleright$ ].

5 **Réglez la valeur ou modifiez le réglage du paramètre sélectionné.** Utilisez les boutons [VALUE +/-].

## 6 **Retournez à l'écran principal Play.**

Appuyez plusieurs fois sur le bouton [EXIT], ou appuyez une fois sur le bouton [PLAY].

## Paramètres de Part natifs PF

N'oubliez pas que les valeurs et réglages de paramètres dépendent des réglages réels de la voix. C'est-à-dire que le son réel découlant des réglages effectués ici dépendent des réglages initiaux de la voix.

Souvenez-vous également, qu'il s'agit de paramètres de Part, et qu'ils sont donc temporaires ; ils ne font que modifier ou décaler les réglages de la voix sélectionnée. Les réglages initiaux de la voix sont mémorisés de façon permanente.

Un paramètre dont la valeur est "0" n'entraîne aucune modification, tandis que des valeurs positives ou négatives ont pour effet d'augmenter ou de diminuer la valeur.

Prenons un exemple : si le paramètre initial de Bass Frequency de la voix sélectionnée est réglé sur 100 et que vous réglez la Bass Frequency (ci-dessous) sur "-25", la fréquence de basse réelle va devenir "75". Si vous lui donnez la valeur "+10", sa valeur réelle sera "110" Bien sûr, cela signifie également que la valeur du paramètre ne peut pas être augmentée ou diminuée au-delà ou en deçà de sa valeur maximum ou minimum. Dans notre exemple, les valeurs de Bass Frequency supérieures à "+27" n'ont pas d'effet sur le son car la plage réelle est 0 - 127.

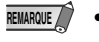

- **REMARQUE / •** Selon la voix sélectionnée et le paramètre en cours d'édition, le son ou la valeur réelle de paramètre de certaines voix peut ne changer que faiblement voire pas du tout et ce, même lorsque la valeur du paramètre subit une modification considérable.
	- Pour les appareils compatibles avec le Modular Synthesis Plug-in System, les voix que vous éditez/ créez peuvent être stockées sur l'appareil en tant que voix PLG. Pour obtenir des détails sur le stockage de voix, reportez-vous au mode d'emploi de votre instrument compatible avec le Modular Synthesis Plug-in System.

## ■ **PF** Mode

#### **Settings :** ON, OFF

Ce paramètre détermine l'activation ou non du mode PF (piano). Lorsqu'il est activé et que des messages de pédale forte (maintenir) sont reçus, la carte PLG150-PF simule le son d'une pédale forte.

## ■ SusCurve (Sustain Curve)

#### **Settings :** Normal, Step

Ceci détermine comment les voix répondent aux messages de la pédale forte (maintenir). Lorsque ce paramètre est "Normal" la carte PLG150-PF simule l'action de la pédale forte réelle d'un piano acoustique et vous avez le contrôle continu sur le son maintenu. Lorsqu'il est réglés sur "Step", le son est maintenu/interrompu en réponse aux messages de la pédale forte.

### ■ **Bass Freq (Bass Frequency)**

#### **Range :** -64 — +00 — +63

Ce paramètre détermine la fréquence accentuée ou atténuée (dans le paramètre Bass Gain cidessous) pour chaque Part.

### ■ **Bass Gain**

**Range :** -64 — +00 — +63

Ce paramètre détermine le niveau de la fréquence sélectionnée (dans "Bass Freq" ci-dessus). Les valeurs positives accentuent le niveau de la fréquence tandis que des valeurs négatives l'atténuent.

### ■ **Treble Freq (Treble Frequency)**

**Range :** -64 — +00 — +63

Ce paramètre détermine la fréquence qui est accentuée ou atténuée (dans le paramètre Treble Gain ci-dessous) pour chaque Part.

### ■ **Treble Gain**

**Range :** -64 — +00 — +63

Ce paramètre détermine le niveau de la fréquence sélectionnée (dans "Treble Freq" ci-dessus). Les valeurs positives accentuent le niveau de la fréquence tandis que des valeurs négatives l'atténuent.

■ **EL1 Level (Element 1 Level)** 

- **EL2 Level (Element 2 Level)**
- **EL3 Level (Element 3 Level)**
- **EL4 Level (Element 4 Level)**

**Range :** -64 — +00 — +63 ("\*\*\*" : non disponible)

Les voix de la carte PLG150-PF sont composées d'au plus quatre éléments de son. Les sons plus sophistiqués comportent un plus grand nombre d'éléments. Bien que ces éléments soient fixes pour les divers sons et ne puissent être changés, le volume de chaque élément peut être défini et réglé. Ces paramètres déterminent le niveau de chaque élément correspondant. (Les éléments qui ne sont pas utilisés par la voix ne peuvent être définis ici et sont représentés par "\*\*\*" sur l'afficheur.)

■ **AC1 EL1 Lev (Assignable Controller 1 — Element 1 Level Control)** ■ **AC1 EL2 Lev (Assignable Controller 1 — Element 2 Level Control)** ■ **AC1 EL3 Lev (Assignable Controller 1 — Element 3 Level Control)** ■ **AC1 EL4 Lev (Assignable Controller 1 — Element 4 Level Control)** 

**Range :**  $-64 - 00 - 63$  ("\*\*\*" : non disponible)

Comme cela est expliqué dans Niveau EL1 - EL4 ci-dessus, les voix de la carte PLG150-PF sont composées d'au plus quatre éléments de son. Ces paramètres déterminent le degré auquel le Assignable Controller 1 (AC1) est utilisé pour contrôler le niveau de chaque élément correspondant. (Les éléments qui ne sont pas utilisés par la voix ne peuvent être définis ici et sont représentés par "\*\*\*" sur l'afficheur.) Les valeurs positives entraînent un contrôle de niveau normal : le fait de déplacer le contrôleur vers le réglage maximum augmente le niveau Les valeurs négatives entraînent une relation inverse : le fait de déplacer le contrôleur vers le réglage maximum diminue le niveau. Une valeur de "0" entraîne l'absence de contrôle.

### ■ **REV Send (Reverb Send)**

**Range :** -127 — +127 ("\*\*\*\*" : non disponible)

Ce paramètre détermine la quantité de signal de voix envoyé vers l'effet intégré de réverbération de la carte PLG150-PF.

## ■ CHO Send (Chorus Send)

**Range :** -127 — +127 ("\*\*\*\*" : non disponible)

Ce paramètre détermine la quantité de signal de voix envoyé vers l'effet intégré de choeur de la carte PLG150-PF.

### ■ **INS LFOFrg (Insertion LFO Frequency)**

**Range :** -127 — +127 ("\*\*\*\*" : non disponible)

Ce paramètre détermine la fréquence de modulation LFO de l'effet intégré d'Insertion de la carte PLG150-PF.

## ■ **INS LFODpt (Insertion LFO Depth)**

**Range :** -127 — +127 ("\*\*\*\*" : non disponible)

Ce paramètre détermine la profondeur de modulation LFO de l'effet intégré d'Insertion de la carte PLG150-PF.

### ■ **INS Feedback (Insertion Feedback Level)**

**Range :** -127 — +127 ("\*\*\*" : non disponible)

Ce paramètre détermine le niveau de retour de l'effet intégré d'Insertion de la carte PLG150-PF.

### ■ **INS DryWet (Insertion Dry/Wet Balance)**

**Range :** -127 — +127 ("\*\*\*\*" : non disponible)

Ce paramètre détermine l'équilibre entre le signal direct non traité (sec) et le son traité par Insertion (mouillé).

### ■ **INS Offset (Insertion Offset)**

**Range :**  $-64 - +63$  ("\*\*\*\*" : non disponible)

Ce paramètre permet de modifier un paramètre spécifique de l'effet ; ce paramètre dépend du type de l'effet.

### ■ **INS Drive (Insertion Drive)**

**Range :** -127 — +127 ("\*\*\*\*" : non disponible)

Ce paramètre détermine la quantité de surmultiplication de distorsion de l'effet intégré d'Insertion de la carte PLG150-PF.

### ■ **INS ClpCrv (Insertion Clipping Curve)**

**Range :** -127 — +127 ("\*\*\*\*" : non disponible)

Ce paramètre détermine la quantité de "bord" de distorsion de l'effet intégré d'Insertion de la carte PLG150-PF. Les valeurs élevées entraînent des distorsions plus dures.

### ■ **INS Delay (Insertion Delay Time)**

**Range :** -7149 — +7149 ("\*\*\*\*\*" : non disponible)

Ce paramètre détermine le temps d'attente de l'effet intégré d'Insertion de la carte PLG150-PF.

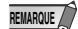

● N'oubliez pas que ces paramètres sont des contrôles de décalage. Le son réel résultant de l'effet sera différent selon la voix. Si la voix sélectionnée n'a pas d'effet ou utilise un type d'effet ne correspondant pas à ce paramètre, ce dernier est indisponible, auquel cas il est représenté par des astérisques ("\*\*\*") sur l'afficheur.

● La disponibilité ou indisponibilité d'un paramètre d'effet d'Insertion dépend de la voix sélectionnée et de ses types d'effet d'Insertion pré-affectés. (Pour obtenir des détails sur les types et les paramètres d'effet de chaque voix, reportez-vous à la liste Preset Voice List en page 24 et à la liste Effect Parameter List en page 30.)

## PF System Parameters

### ■ **Part Assign**

#### **Settings :** 01 — 16, arrêt

Ce paramètre détermine la Part à laquelle est affectée la voix de la carte PLG150-PF. Si une Part n'est pas affectée correctement ici, aucune des voix de la carte PLG150-PF ne peut être sélectionnée pour la Part. (Ceci s'applique aux appareils "mères" compatibles avec le XG Plug-in System).

**REMARQUE** / Les voix de la carte PLG150-PF ne peuvent être affectées qu'à une Part.

### ■ **VelCurve (Velocity Curve)**

Settings : Normal, Soft1, Soft2, Soft3, Hard1, Hard2, Cross1, Cross2

Cette fonction permet de déterminer comment le volume des voix de la carte PLG150-PF répondent à votre jeu (vélocité). Il existe huit réglages (ou courbes) différents de la Velocity Curve. Vous pouvez ainsi adapter la réponse à vos préférences.

● Le réglage **Normal** fournit une réponse standard au toucher.

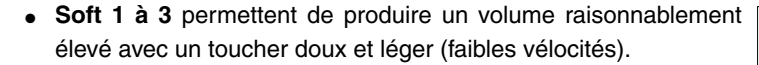

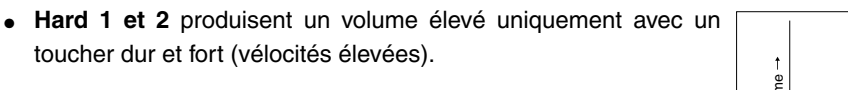

● **Cross 1 et 2** sont des courbes "miroirs" destinées à être utilisées avec différentes voix superposées pour produire un effet d'affaiblissement croisé de la vélocité. Comme l'indique l'illustration, les deux courbes se complètent de manière à ce que la voix appliquée à Cross 2 résonne sur les vélocités douces, tandis que la voix correspondant à Cross 1 résonne sur les vélocités élevées.

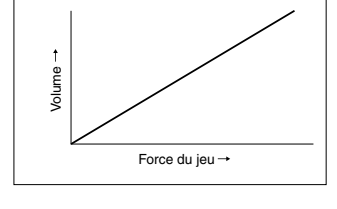

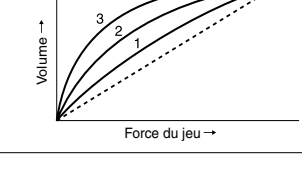

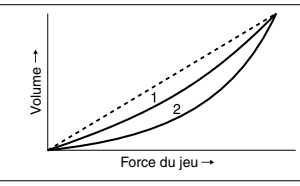

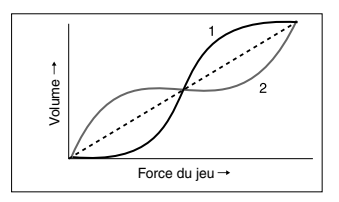

## Appen- Voice List

## ■ **Preset Voice List**

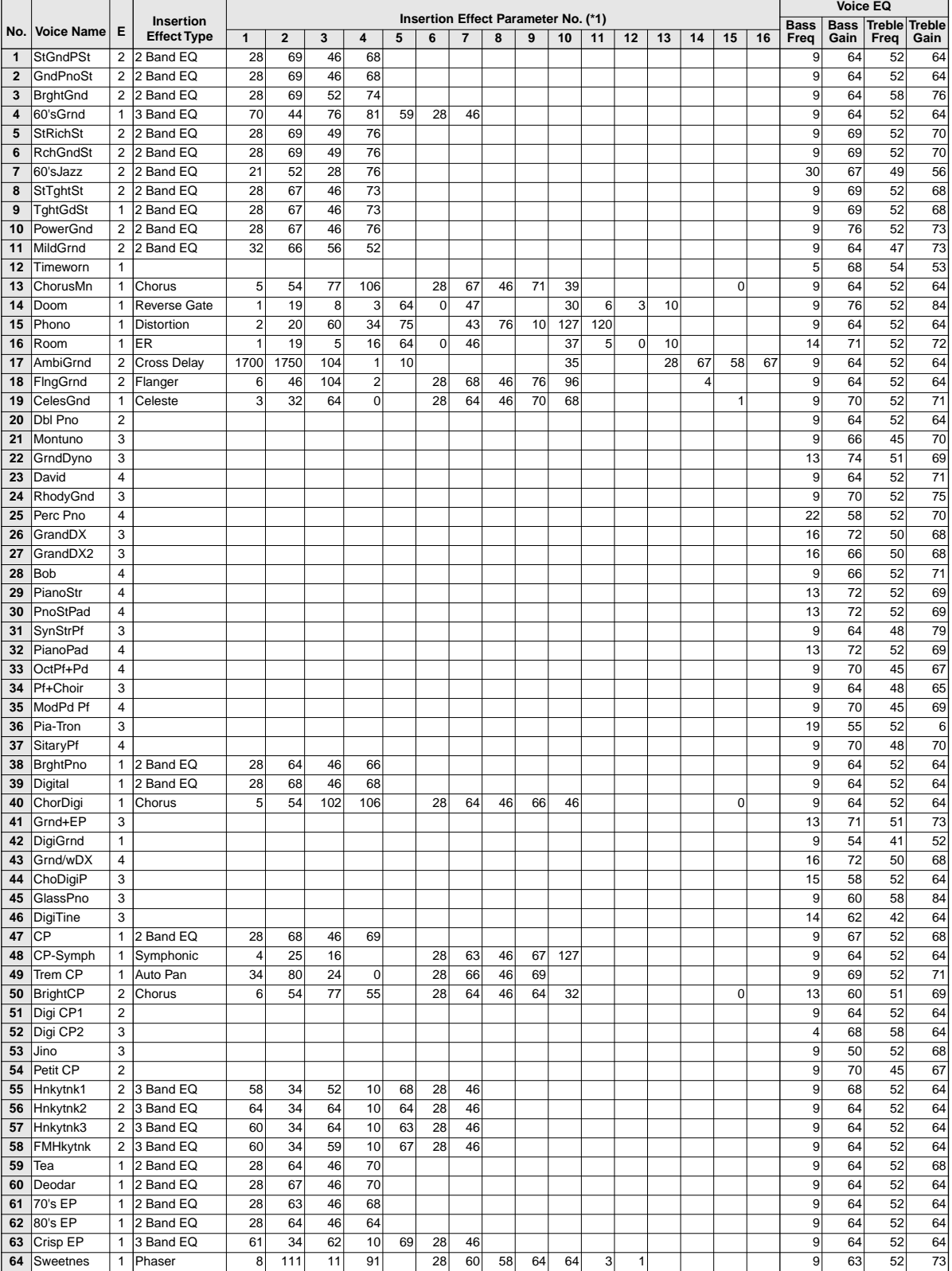

E : Numbers of elements

(\*1) : Refer to "PLG150-PF Voice Effect Parameter List" (page 30).

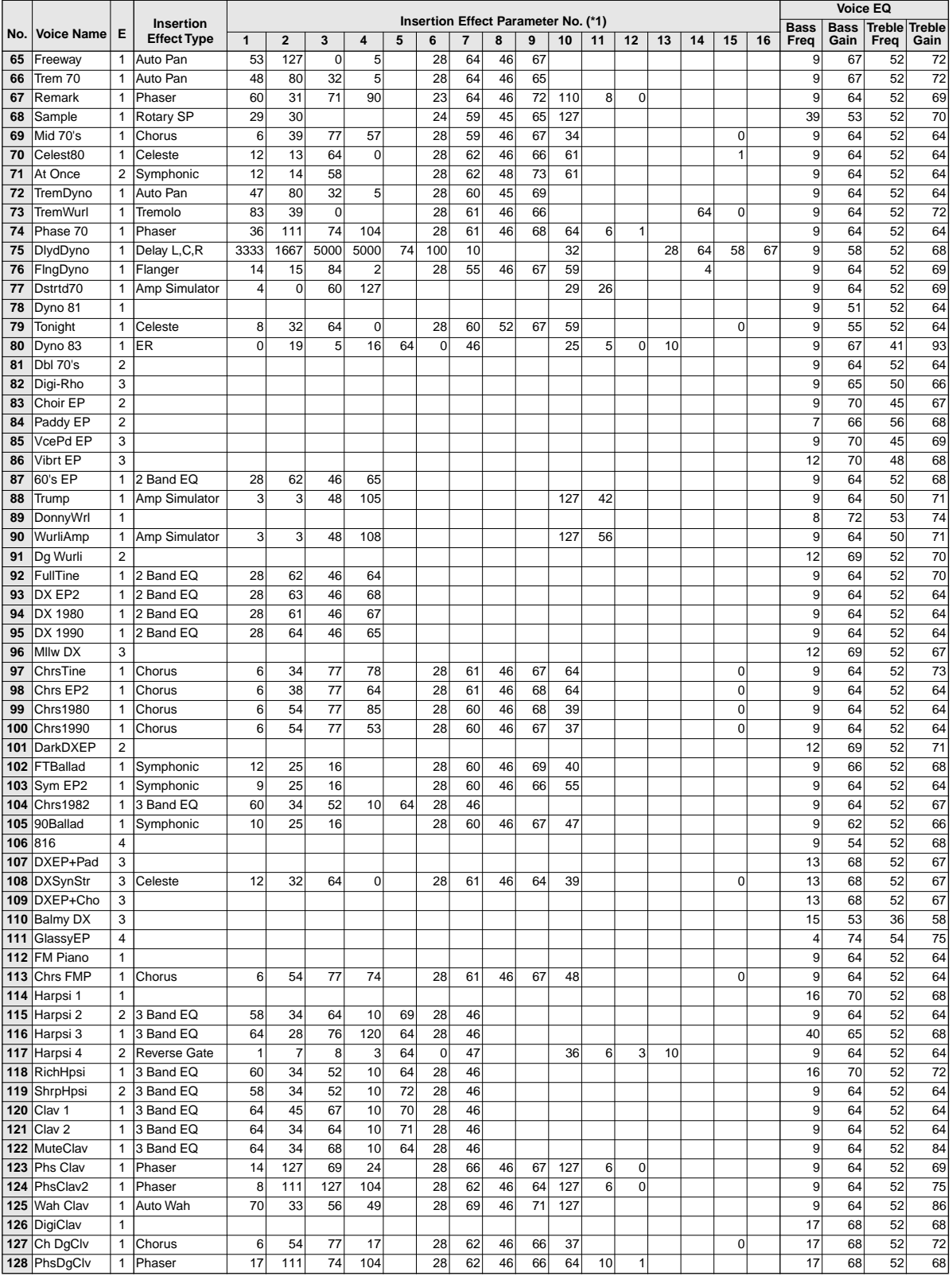

E : Numbers of elements

(\*1) : Refer to "PLG150-PF Voice Effect Parameter List" (page 30).

## ■ **PF-XG Voice Map**

Voices having the same name also have the same effect types and settings. (Page 24)

#### ● PF-XG/A Bank

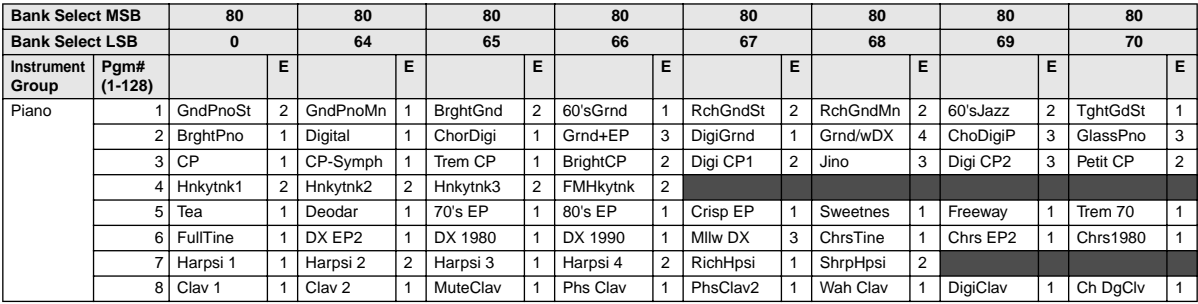

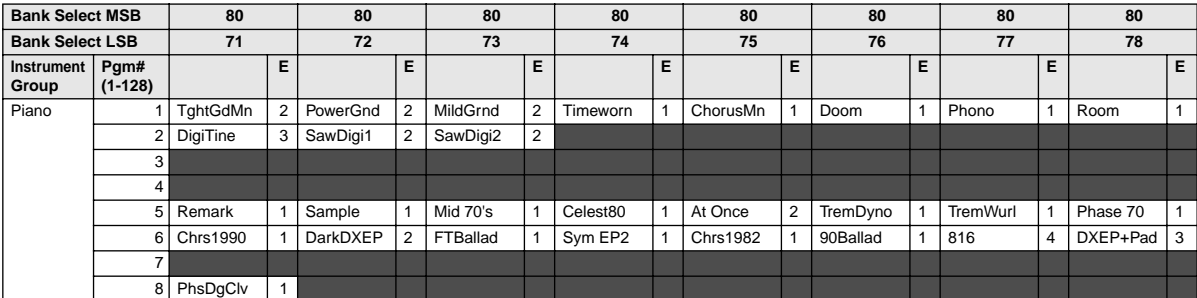

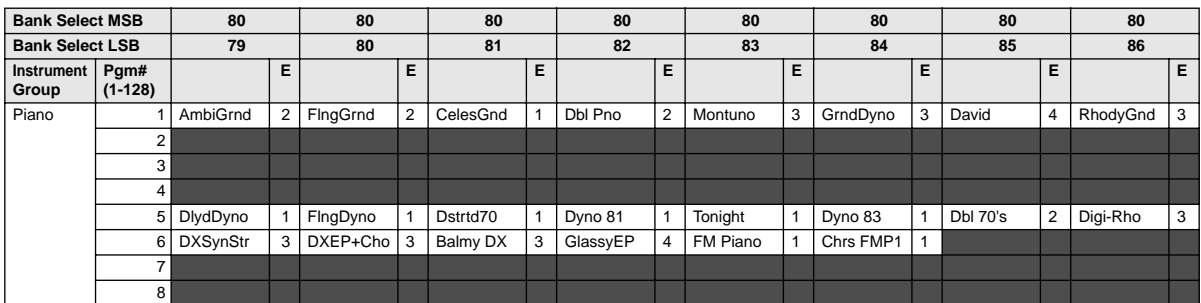

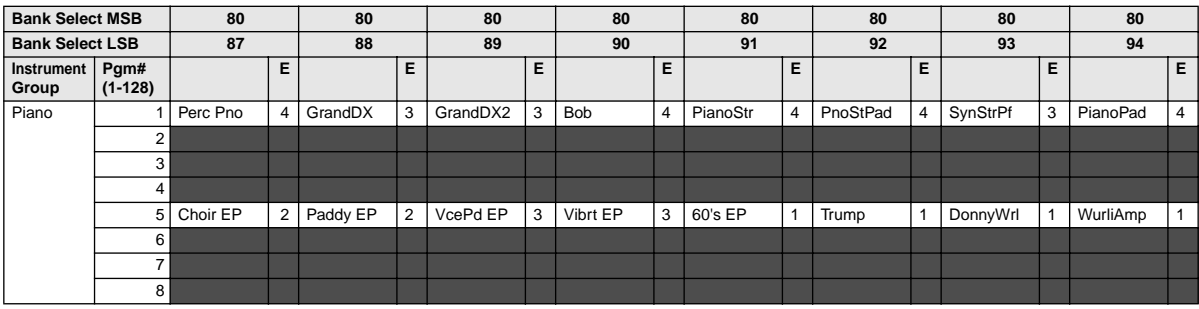

- E : Number of simultaneously sounding elements.
- : Silence

NOTE

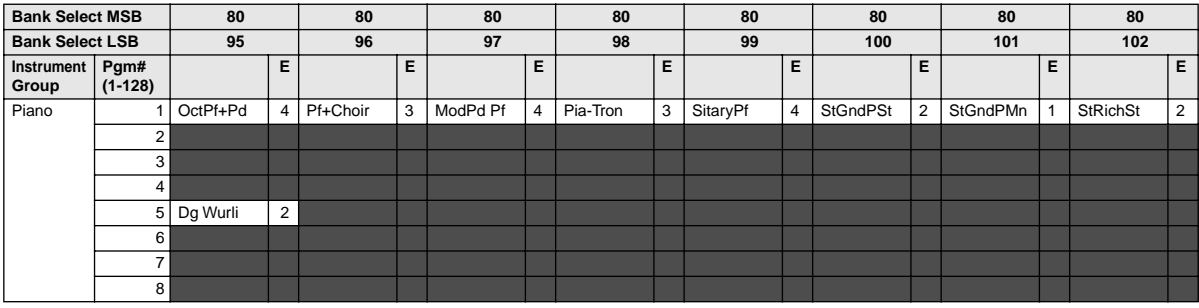

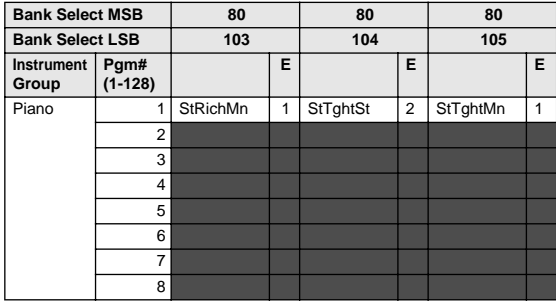

E : Number of simultaneously sounding elements. **Silence** 

#### ● PF-XG/B Bank

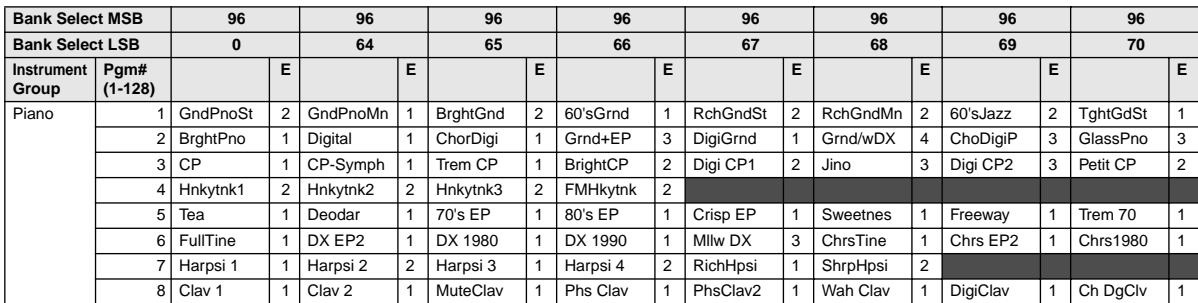

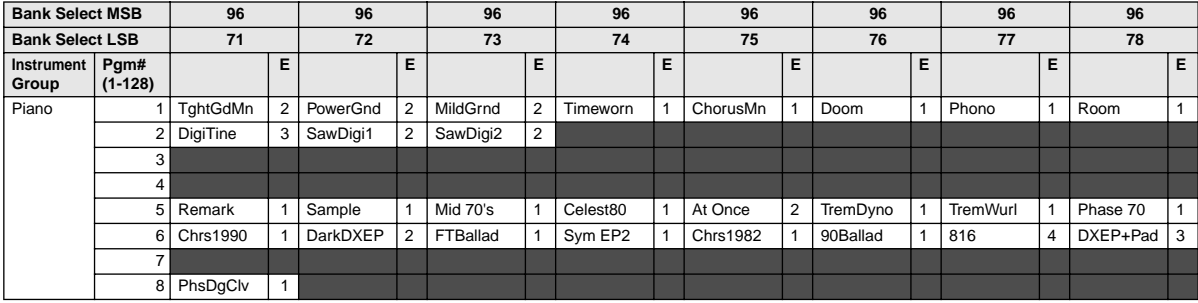

- 
- E : Number of simultaneously sounding elements.

**Example 12** : Refer to the XG Voice List (MSB=0) of the XG Plug-in System "mother" device.

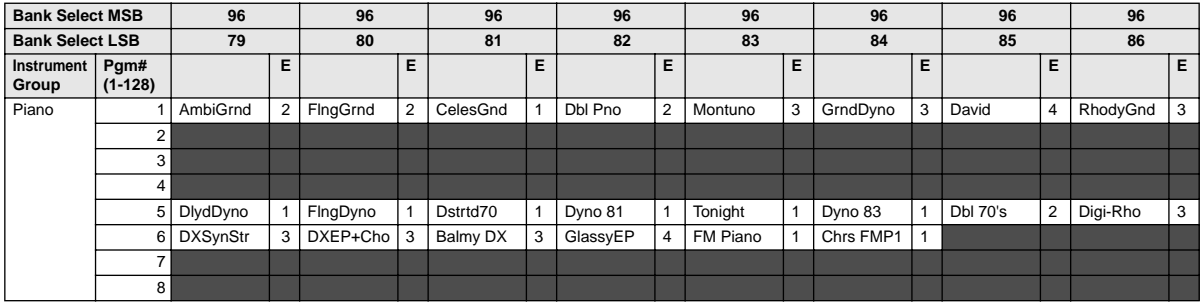

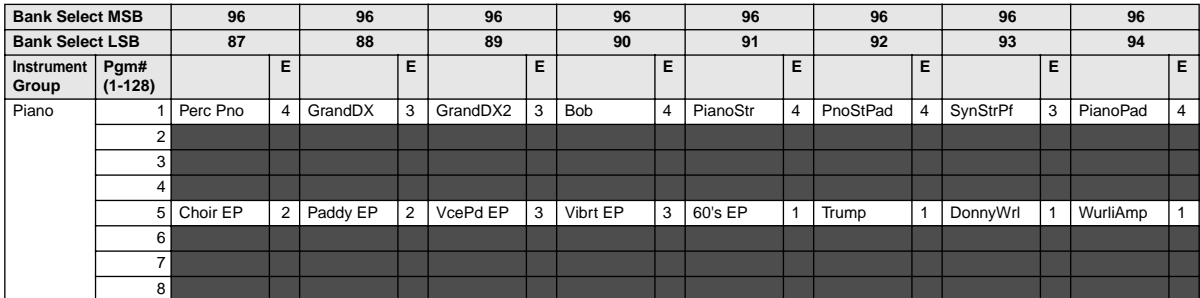

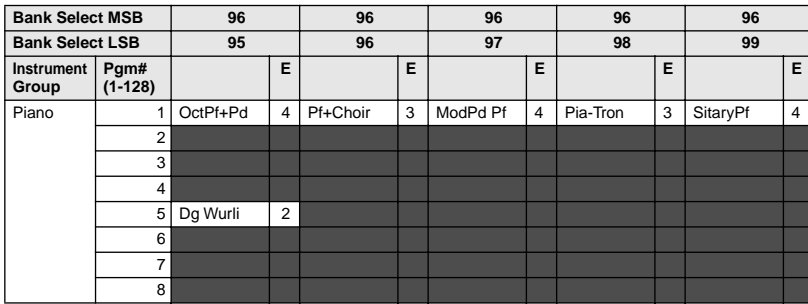

E : Number of simultaneously sounding elements.

: Refer to the XG Voice List (MSB=0) of the XG Plug-in System "mother" device.

## ■ **Plug-in Voice List (for CS6x, CS6R, S80)**

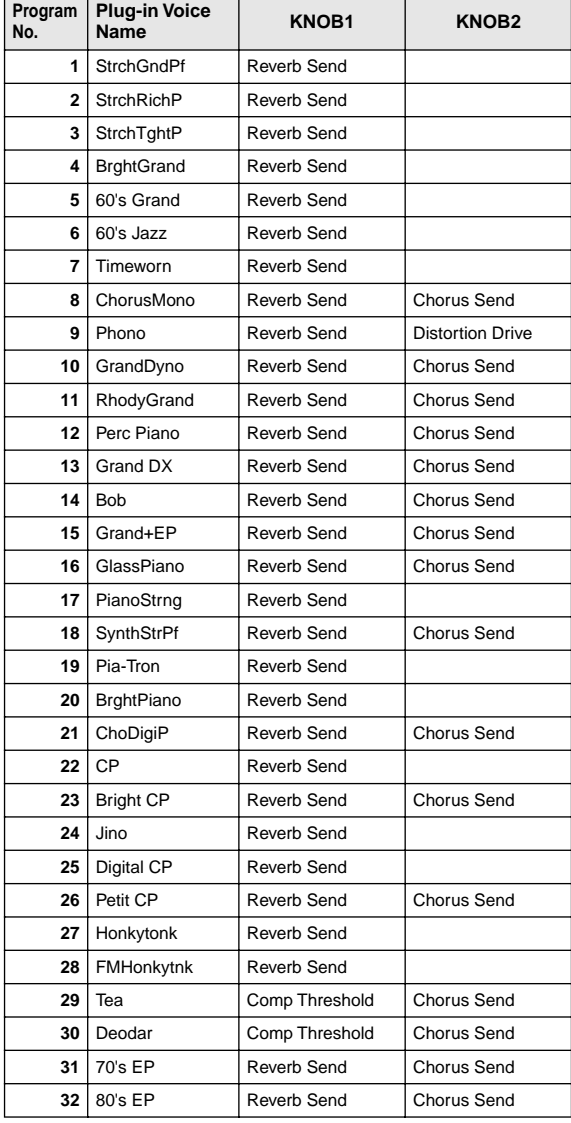

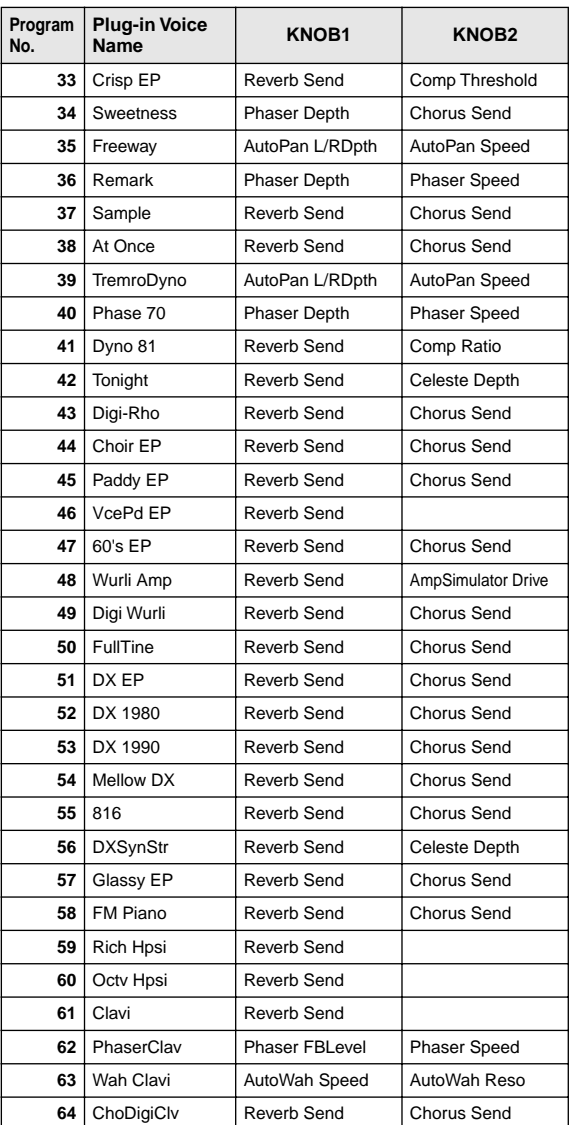

## PLG150-PF Voice Effect Parameter List

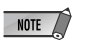

(\*1) PF Native Part Param : This parameter can control the Voice Effect.

#### **DELAY L,C,R**

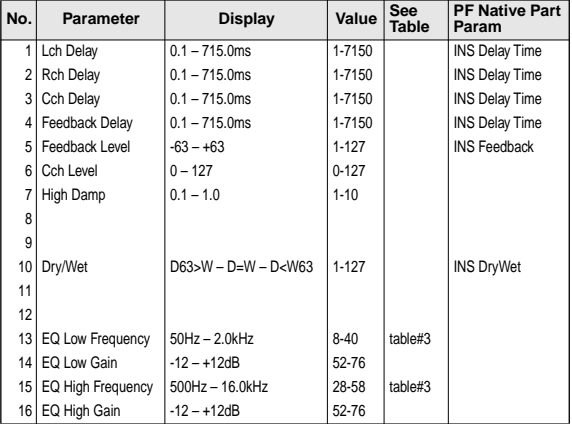

#### **CROSS DELAY**

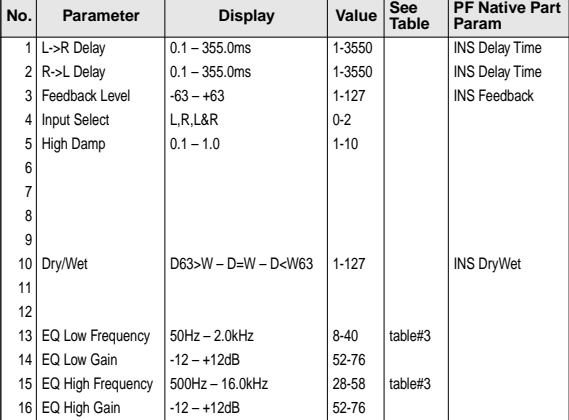

#### **EARLY REF1,EARLY REF2**

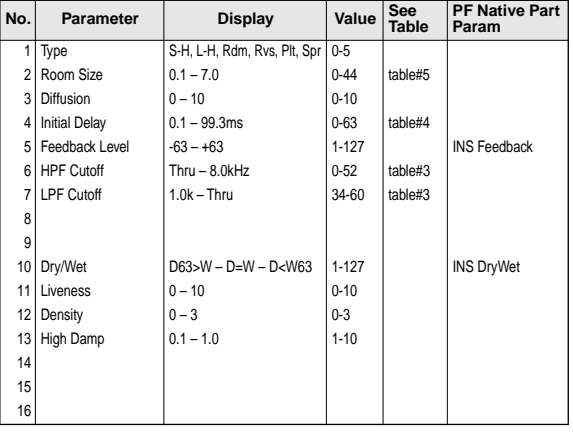

#### **GATE REVERB / REVERSE GATE**

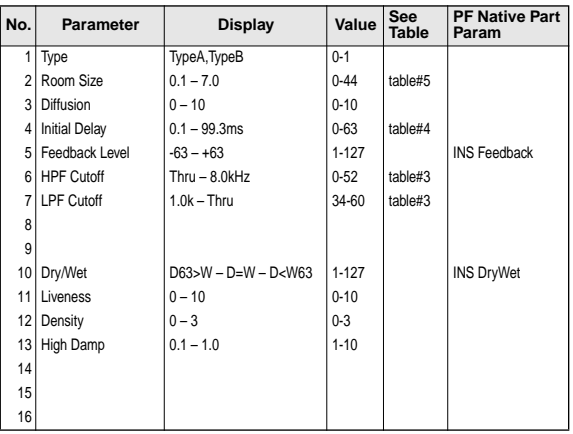

#### **CHORUS1,2,3,4 / CELESTE1,2,3,4**

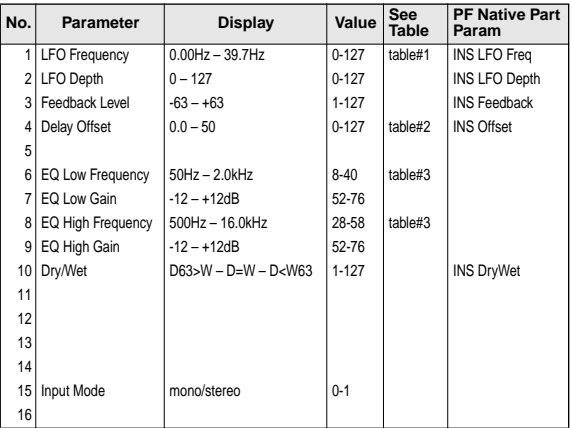

#### **FLANGER1,2,3**

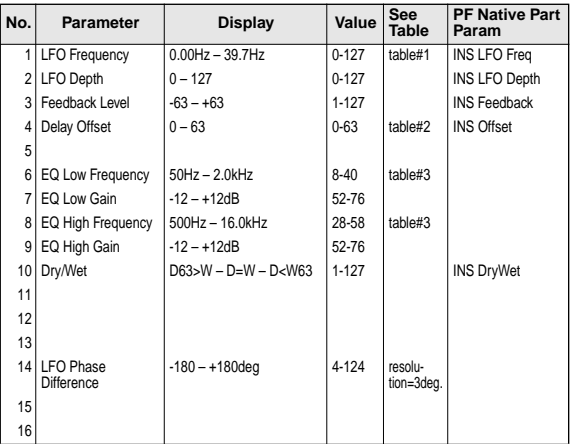

#### **SYMPHONIC**

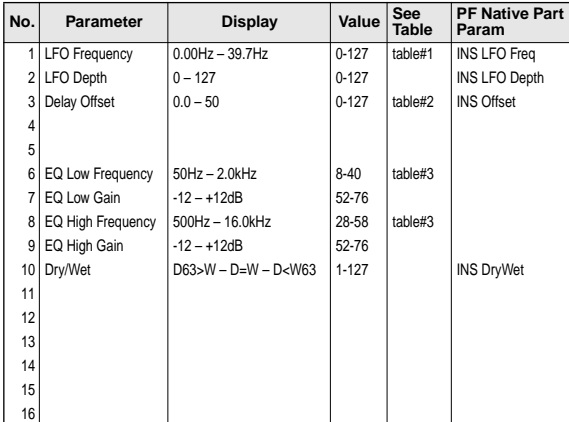

#### **ROTARY SPEAKER**

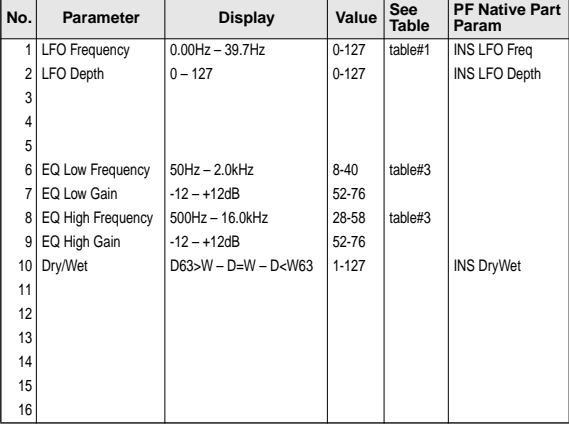

#### **TREMOLO**

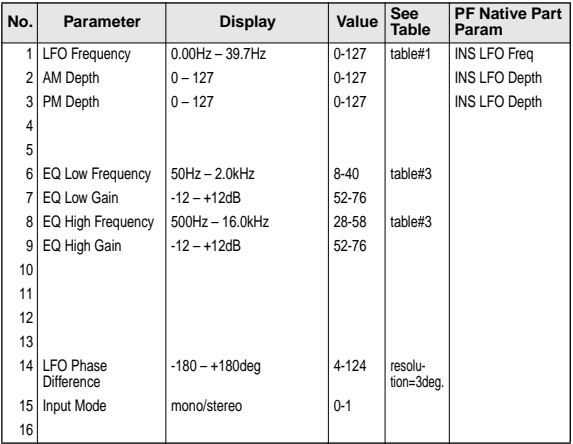

#### **AUTO PAN**

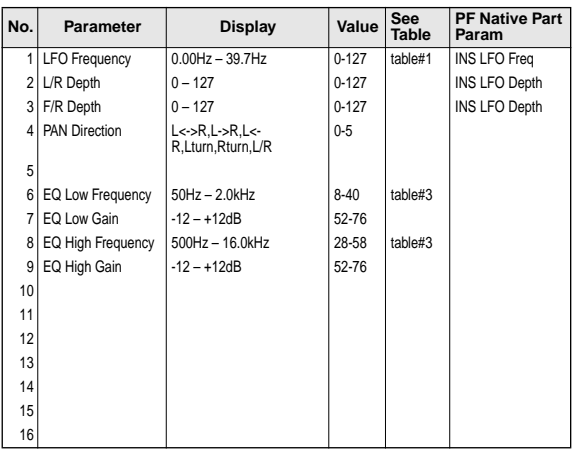

#### **PHASER 1**

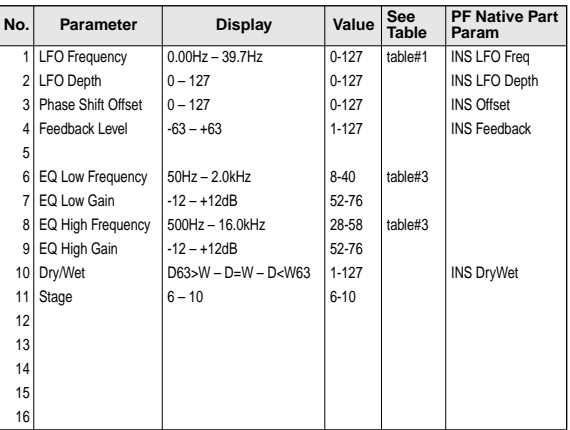

#### **DISTORTION / OVERDRIVE**

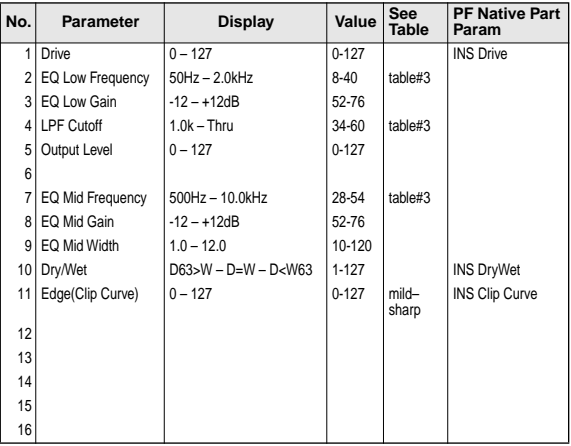

#### **AMP SIMULATOR**

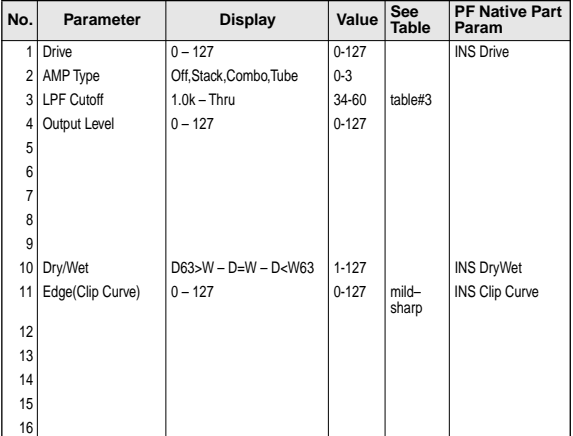

#### **AUTO WAH**

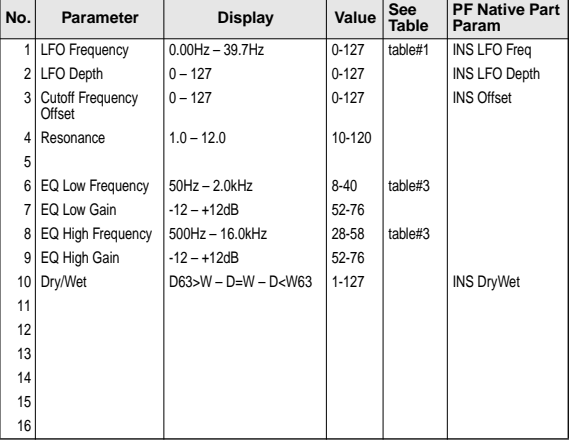

#### **3BAND EQ (MONO)**

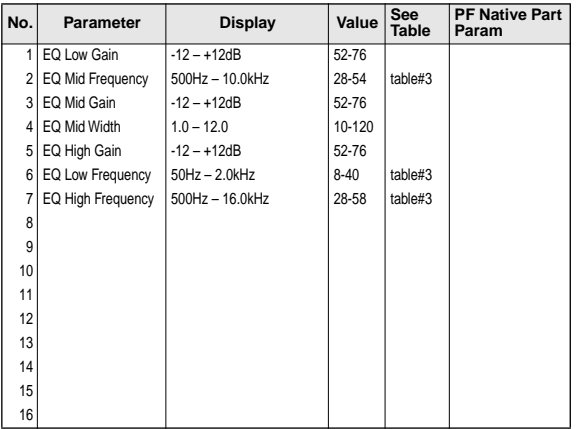

#### **2BAND EQ (STEREO)**

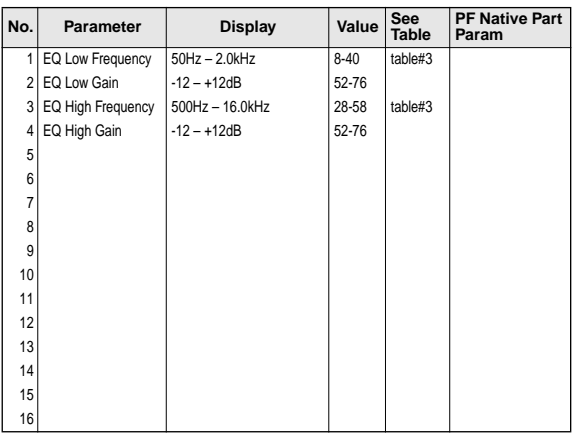

## Effect Data Assign Table

#### **table #1 LFO Frequency**

#### **table #2 Modulation Delay Offset**

#### **table #3 EQ Frequency**

**Reverb time**

**table #4**

#### **table #5 Delay Time (200.0ms)**

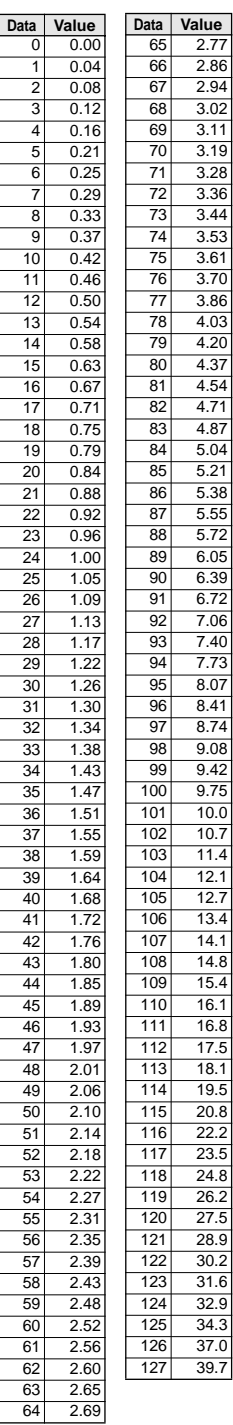

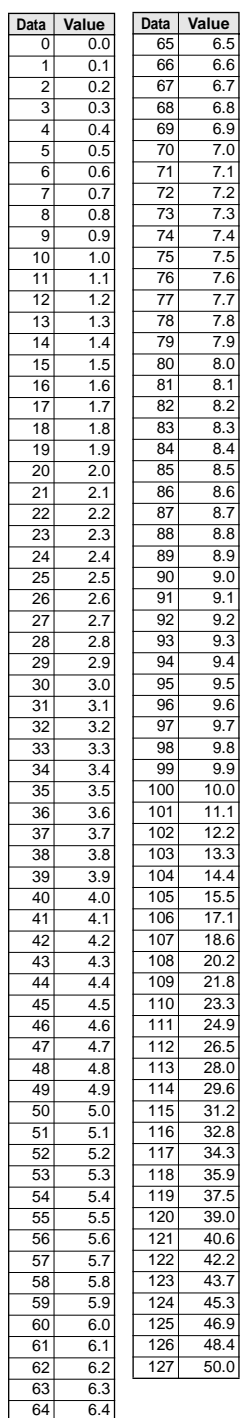

 $rac{0.6}{9.0}$ 

 $rac{6.2}{9.3}$ 

96 9.6

 $9.9$ 

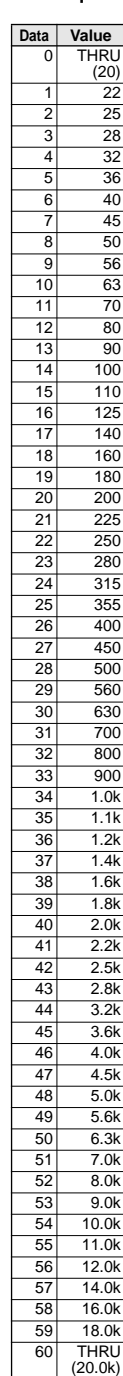

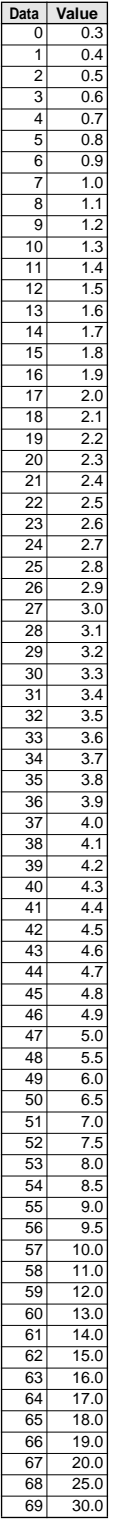

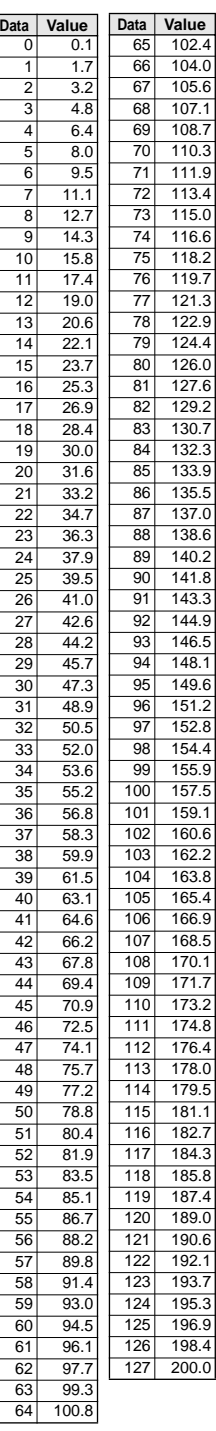

## Parameter List (XG / Modular Synthesis Plug-in System)

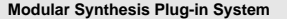

#### **Modular Synthesis Plug-in System XG Plug-in System (LCD of CS6x/CS6R/S80/etc.)**

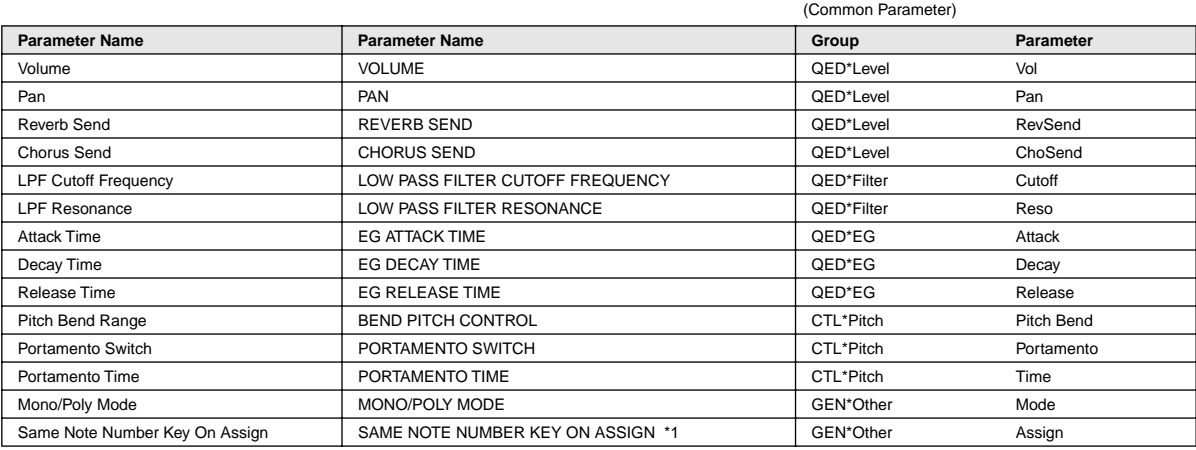

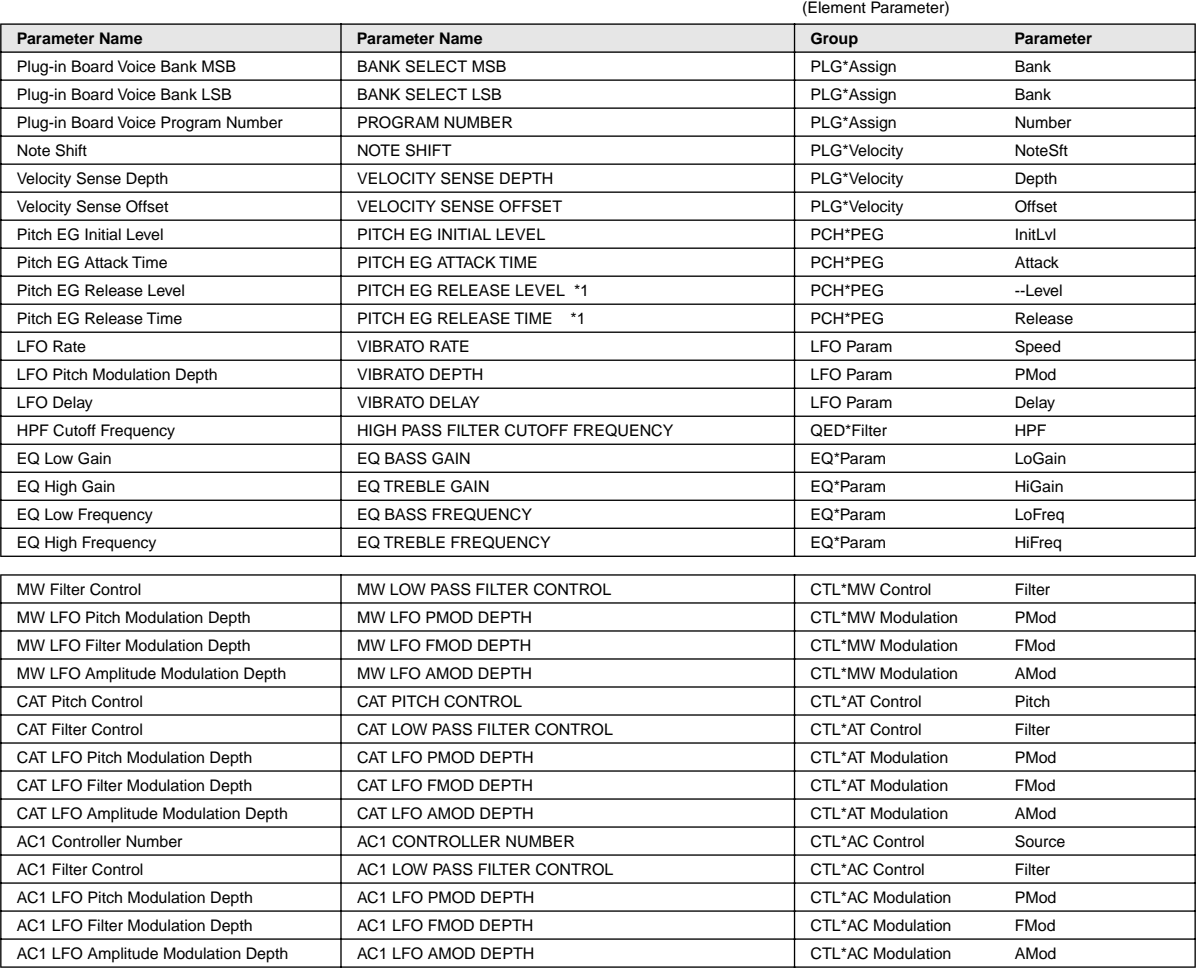

\*1 : Changing the values of these parameters has no effect on the sound (even though the values change in the display).

## MIDI Data Format

#### **1. Channel messages**

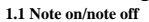

These messages convey keyboard performance data. Range of note numbers received  $= C-2$ . G8 Velocity range = 1...127 (Velocity is received only for note-on) When the Multi Part parameter "Rcv NOTE MESSAGE" = OFF, that part will not receive these messages.

#### **1.2 Control changes**

These messages convey control operation information for volume or pan etc. Their functions are differentiated by the control number (Ctrl#). If the Multi Part parameter Rcv CONTROL CHANGE = OFF, that part will not receive control changes.

1.2.1 Bank Select

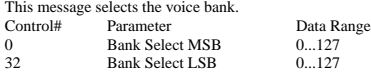

The Bank Select data will be processed only after a Program Change is received, and then voice bank will change at that time. If you wish to change the voice bank as well as the voice, you must transmit Bank Select and Program Change messages as a set, in the following order: Bank Select MSB, LSB, and Program Change.

1.2.2 Modulation

This message is used primarily to control the depth of vibrato, but the depth of the following 6 types of effect can be controlled. The effect of this message can be changed by the following parameters.

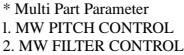

- 
- 3. MW AMPLITUDE CONTROL 4. MW LFO PMOD DEPTH
- 5. MW LFO FMOD DEPTH
- 6. MW LFO AMOD DEPTH

By default, an LFO Pitch Modulation (PMOD) effect will apply.

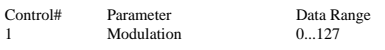

If the Multi Part parameter Rcv MODULATION = OFF, that part will not receive Modulation.

1.2.3 Portamento Time

This message controls the degree of Portamento (see 1.2.9).

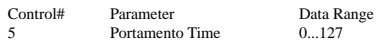

When Portamento is ON, this regulates the speed of the pitch change. A value of 0 is the shortest Portamento time, and 127 is the longest Portamento time.

1.2.4 Data Entry

This message sets the value of the parameter which was specified by RPN (see 1.2.18) and NRPN (see 1.2.17).

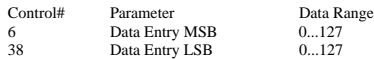

1.2.5 Main Volume

This message controls the volume of each part. (It is used to adjust the volume balance between parts.)

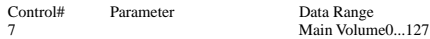

When the Multi Part parameter Rcv VOLUME = OFF, that part will not receive Main Volume. With a value of 0 there will be no sound, and a value of 127 will produce the maximum volume.

#### 1.2.6 Panpot

This message controls the panning (stereo location) of each part.

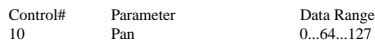

When the Multi Part parameter Rcv PAN = OFF, that part will not receive Panpot. 0 is left, 64 is center, and 127 is right.

1.2.7 Expression

This message controls expression for each part. It is used to create volume changes during a song.

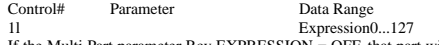

If the Multi Part parameter Rcv EXPRESSION = OFF, that part will not receive Expression.

1.2.8 Holdl

Control#<br>64

This message controls sustain pedal on/off.

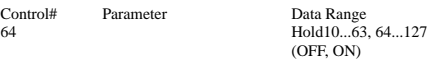

When this is ON, currently-sounding notes will continue to sound even if noteoff messages are received. If the Multi Part parameter Rcv HOLD1 = OFF, that part will not receive Holdl.

1.2.9 Portamento

This message controls Portamento pedal on/off.

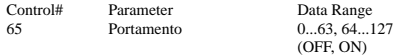

When ON, Portamento produces a smooth glide connecting two notes of different pitch. The time over which the pitch changes is adjusted by Portamento Time (see 1.2.3). When the Multi Part Parameter MONO/POLY MODE = MONO, the tone will also change smoothly (legato) if Portamento = ON. If the Multi Part parameter Rcv PORTAMENTO = OFF, that part will not receive

Portamento.

1.2.10 Sostenuto

This message controls sostenuto pedal on/off.

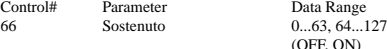

If sostenuto is turned on while a note is sounding, that note will be sustained until sostenuto is turned OFF.

If the Multi Part parameter Rcv SOSTENUTO = OFF, that part will not receive Sostenuto.

1.2.11 Soft Pedal

This message controls soft pedal on/off.

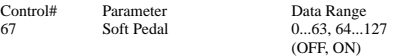

When ON, the sound is soft. If the Multi Part parameter Rcv SOFT PEDAL = OFF, that part will not receive the Soft Pedal.

1.2.12 Harmonic Content

This message adjusts the resonance of the filter that is specified for the sound.

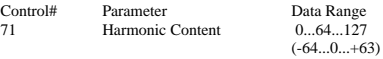

Since this is a relative change parameter, it specifies an increase or decrease relative to 64. Higher values will produce a more distinctive sound. For some sounds, the effective range may be less than the possible range of settings.

1.2.13 Release Time

This message adjusts the EG release time that was specified by the sound data.

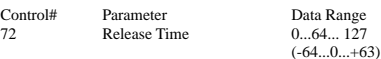

Since this is a relative change parameter, it specifies an increase or decrease relative to 64. Increasing this value will lengthen the release time that follows a noteoff.

#### 1.2.14 Attack Time

This message adjusts the EG attack time that was specified by the sound data.

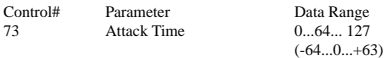

Since this is a relative change parameter, it specifies an increase or decrease relative to 64. Increasing this value will make the attack more gradual, and decreasing this value will make the attack sharper.

1.2.15 Brightness

This message adjusts the cutoff frequency of the low pass filter specified by the sound data.

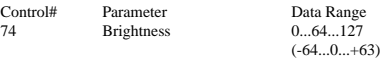

Since this is a relative change parameter, it specifies an increase or decrease relative to 64. Lower values will produce a more mellow sound.

For some sounds, the effective range may be less than the possible range of settings.

1.2.16 Data Increment/Decrement (for RPN)

This message is used to increment or decrement values for parameters specified by RPN (see 1.2.18), in steps of 1.

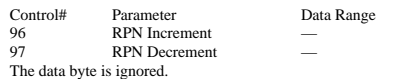

1.2.17 NRPN (Non-registered parameter number)

This is a message for setting the sound for things like vibrato, filter or EG. Use NRPN MSB and NRPN LSB to specify the parameter that you wish to modify, and then use Data Entry (see 1.2.4) to set the value for the specified parameter.

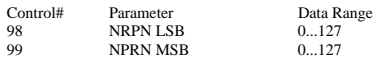

If the Multi Part parameter Rcv NRPN = OFF, that part will not receive NRPN.

The following NRPN messages can be received.

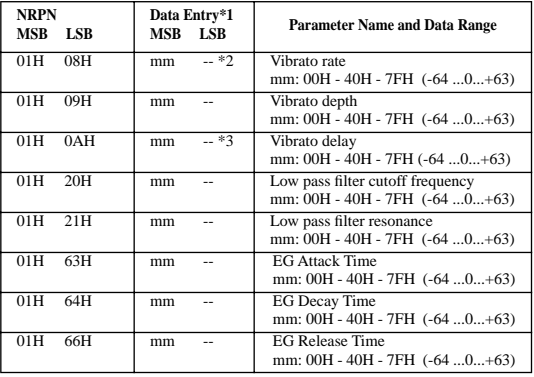

\*1 See 1.2.4

\*2 "--" means that the set value will be ignored.

\*3 Adjusts the time after the note is played until vibrato begins to take effect. The effect will begin more quickly for lower values, and more slowly for higher values.

#### 1.2.17 RPN (Registered parameter number)

This message is used to specify part parameters such as Pitch Bend Sensitivity or Tuning. Use RPN MSB and RPN LSB to specify the parameter that you wish to modify, and then use Data Entry (see 1.2.4) to set the value of the specified parameter.

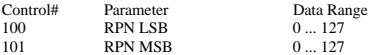

If the Multi Part parameter  $Rcv$   $RPN =$   $OFF$ , that part will not receive this message.

The following RPN messages can be received.

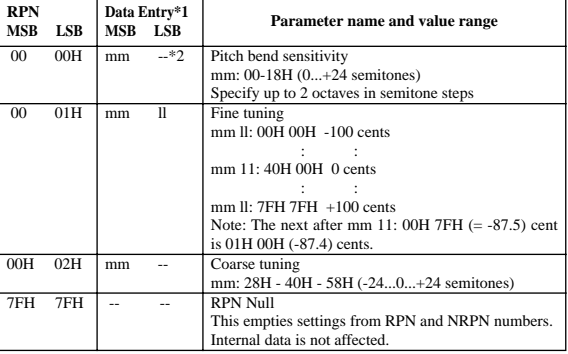

\*1 Refer to 1.2.4

\*2 "--" means that the set value will be ignored.

1.2.19 Assignable controller

By assigning a control change number of 0...95 to a part, application of effects can be controlled. This device allows two control change numbers (AC1 and AC2) to be specified for each part.

The following parameters specify the effect of AC1 and AC2:

\* Multi Part Parameter 1. AC1, AC2 PITCH CONTROL 2. AC1, AC2 FILTER CONTROL 3. AC1, AC2 AMPLITUDE CONTROL 4. AC1, AC2 LFO PMOD DEPTH 5. AC1, AC2 LFO FMOD DEPTH 6. AC1, AC2 LFO AMOD DEPTH The AC1 control change number is specified by the Multi Part parameter ACl CONTROLLER NUMBER, and the AC2 control change number is specified by the Multi Part parameter AC2 CONTROLLER NUMBER.

#### **1.3 Channel mode messages**

These messages specify the basic operation of a part.

1.3.1 All Sound Off This message silences all notes being played on the corresponding channel. However, channel messages such as Note-on and Hold-on will be maintained in their present state.

Data Range

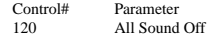

#### 1.3.2 Reset All Controllers

This message changes the settings of the following controllers.

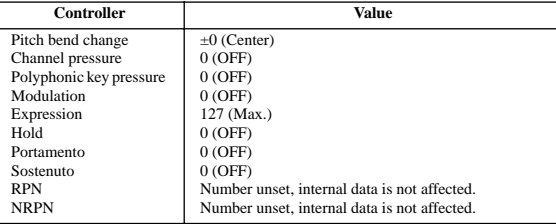

The following data is not changed

Parameter values specified for program change, bank select MSB/LSB, volume, pan, effect send levels 1, 3, 4, RPN and NRPN.

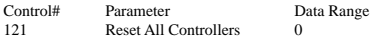

1.3.3 All Note Off

This message turns off all notes which are currently on for the corresponding part.

However, if Hold 1 or Sostenuto are on, notes will continue to sound until these are turned off.

Control# Parameter Data Range All Note Off

1.3.4 Omni Off

Works the same as when All Note Off is received.

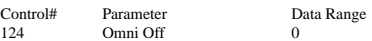

1.3.5 Omni On

Works the same as when All Note Off is received. Control# Parameter Data Range Omni On

1.3.6 Mono

Works the same as when All Sound Off is received, and if the value (mono number) is in the range of 0... 16, sets the corresponding channel to Mode4\* (m = 1).

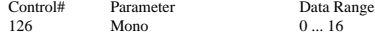

\* Mode4 is a state in which only channel messages on the specified channel will be received, and notes will be played individually (monophonically).

1.3.7 Poly

Works the same as when All Sound Off is received, and sets the corresponding channel to Mode3\*.

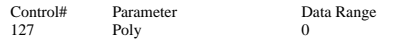

\* Mode3 is when channel messages will be received only on the specified channel, and notes will be sounded polyphonically.

#### **1.4 Program change**

This message is used to switch voices. It changes the program number on the receiving channel. When the change is to include the voice bank, transmit the program change after sending the Bank Select message (see 1.2.1).

If the Multi Part parameter Rcv PROGRAM CHANGE = OFF, that part will not receive program changes.

#### **1.5 Pitch bend**

This message conveys information on pitch bend operations.

Basically, this message is for changing the pitch of a part, but the depth of the following six effects can be controlled.

The effect of this message can be modified by the following parameters.

- \* Multi Part Parameter
- 1. BEND PITCH CONTROL
- 2. BEND FILTER CONTROL
- 3. BEND AMPLITUDE CONTROL 4. BEND LFO PMOD DEPTH
- 
- 5. BEND LFO FMOD DEPTH 6. BEND LFO AMOD DEPTH
- 

By default, the Pitch Control effect is applied. If the Multi Part parameter Rcv PITCH BEND CHANGE = OFF, that part will not receive pitch bend messages.

#### **1.6 Channel aftertouch**

This message conveys the pressure after the key is played on the keyboard (for an entire MIDI channel). The pressure can be controlled for each part. This message will affect the notes currently playing.

The effect of this message can be modified by the following parameters.

\* Multi Part Parameter 1. CAT PITCH CONTROL 2. CAT FILTER CONTROL 3. CAT AMPLITUDE CONTROL 4. CAT LFO PMOD DEPTH 5. CAT LFO FMOD DEPTH 6. CAT LFO AMOD DEPTH

By default, there will be no effect.

If the Multi Part parameter Rcv CHANNEL AFTER TOUCH = OFF, that part will not receive Channel Aftertouch.

#### **1.7 Polyphonic aftertouch**

This message conveys the pressure after the key is played on the keyboard (for individual note number). The pressure can be controlled for each part. This message will affect the notes currently playing.

The effect of this message is determined by the following Multi Part parameters.

1. PAT PITCH CONTROL

- 2. PAT AMPLITUDE CONTROL 3. PAT LFO PMOD DEPTH
- 4. PAT LFO FMOD DEPTH
- 5. PAT LFO AMOD DEPTH

By default, there will be no effect.

If the Multi Part parameter Rcv CHANNEL AFTER TOUCH = OFF, that part will not receive Polyphonic Aftertouch.

#### **2. System exclusive messages**

#### **2.1 Parameter changes**

- This device uses the following parameter changes. [ UNIVERSAL REALTIME MESSAGE ]
	- 1) Master Volume
- [ UNIVERSAL NON REALTIME MESSAGE ] 1) General MIDI System On
- [ XG PARAMETER CHANGE]
- 1) XG System on
- 2) XG System parameter change
- 3) Multi Part parameter change
- [ PLG150-PF NATIVE PARAMETER CHANGE ] 1) PLG150-PF System parameter change 2) PLG150-PF Part parameter change

2.1.1 Universal realtime messages

#### 2.1.1.1 Master Volume

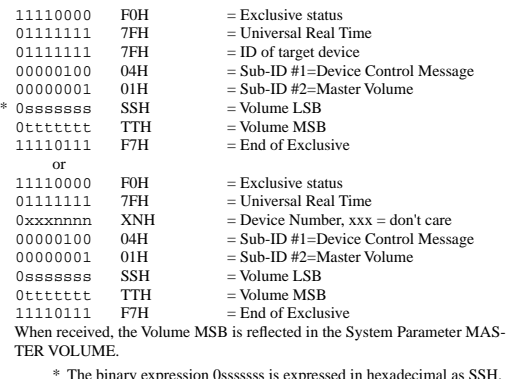

\* The binary expression 0sssssss is expressed in hexadecimal as SSH. The same applies elsewhere.

2.1.2 Universal non-realtime messages

#### 2.1.2.1 General MIDI System On

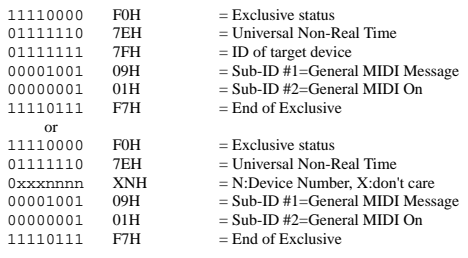

When this message is received, the SOUND MODULE MODE is set to XG, and all data except for MIDI Master Tuning will be restored to the default value.

However this message will not be received when SOUND MODULE MODE  $-C/M$ 

Since approximately 50ms is required to process this message, be sure to allow an appropriate interval before sending the next message.

#### 2.1.3 XG Parameter Change

This message sets XG-related parameters. Each message can set a single parameter.

The message format is as follows.

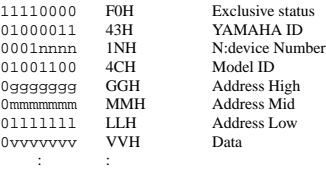

11110111 F7H End of Exclusive

For parameters whose Data Size is 2 or 4, the appropriate amount of data will be transmitted as indicated by Size.

2.1.3.1 XG System On

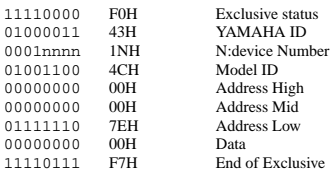

When ON is received, the SOUND MODULE MODE changes to XG. Since approximately 50ms is required to process this message, be sure to allow an appropriate interval before sending the next message.

#### 2.1.3.2 XG System parameter change

This message sets the XG SYSTEM block (see Tables <1-1> and <1-2>).

2.1.3.3 Multi Part parameter change This message sets the Multi Part block (see Tables <1-1> and <1-3>).

#### 2.1.4 PLG150-PF Native parameter change

This message sets parameters unique to the PLG150-PF. Each message sets a single parameter. The message format is as follows.

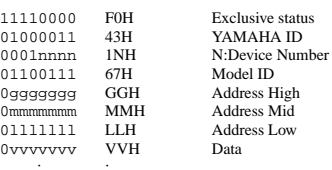

: : 11110111 F7H End of Exclusive

For parameters whose Data Size is 2 or 4, the appropriate amount of data will be transmitted as indicated by Size.

#### 2.1.4.1 PLG150-PF System parameter change

This message sets the PLG150-PF SYSTEM block (see Tables <2-1> and  $222$ 

2.1.4.2 PLG150-PF Part parameter change

This message sets the PLG150-PF MULTI PART block (see Tables <2-1> and  $\langle 2-3 \rangle$ .

#### **2.2 Bulk dump**

This device uses only the following bulk dump messages.

#### [ XG BULK DUMP ]

- 1) XG System bulk dump
- 2) Multi Part bulk dump
- [ PLG150-PF NATIVE BULK DUMP ]
	- 1) System bulk dump 2) Part bulk dump
	-

#### 2.2.1 XG bulk dump

This message sets XG-related parameters. Unlike parameter change messages, a single message can modify multiple parameters. This message format is as follows.

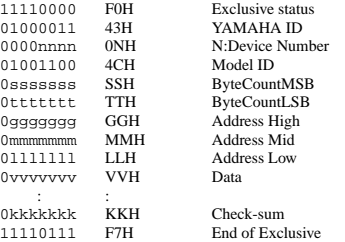

Address and Byte Count are given in tables <1-n>.

Byte Count is indicated by the total size of the Data in tables <1-n>. Bulk dump is received when the beginning of the block is specified in "Address.

"Block" indicates the unit of the data string that is indicated in tables <1-n> as "Total Size."

Check sum is the value that produces a lower 7 bits of 0 when this Start Address, Byte Count, Data, and the Check sum itself are added.

2.2.1.1 XG System bulk dump

This message sets the XG SYSTEM block (see Tables <1-1> and <1-2>).

2.2.1.2 Multi Part bulk dump

This message sets the MULTI PART block (see Tables <1-1> and <1-3>).

#### 2.2.2 PLG150-PF Native Bulk Dump

This message sets the special parameters for PLG150-PF. Unlike Parameter change, one message can modify multiple parameters.

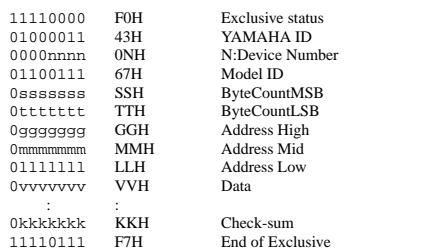

The detail are the same as for 2.2.1 XG Bulk Dump. However, see Tables <2 n> for the Address, Byte, Count, and block.

#### 2.2.2.1 PLG150-PF Native System bulk dump

This message sets the PLG150-PF SYSTEM block (see Tables <2-1> and  $<2-2$ ).

#### 2.2.2.2 PLG150-PF Native Part bulk dump

This message sets the PLG150-PF MULTI PART block (see Tables <2-1> and  $(2-3)$ .

#### **3. Realtime Messages**

#### **3.1 Active Sensing**

- a) Send
- This is not transmitted.
- b) Receive

After FE is received one time, if the MIDI signal does not come within 400 msec, PLG150-PF will act the same as when ALL SOUND OFF, ALL NOTE OFF, and RESET ALL CONTROLLERS are received and return to the condition where has not been received once.

## **<1-1> Parameter Base Address** MODEL ID = 4

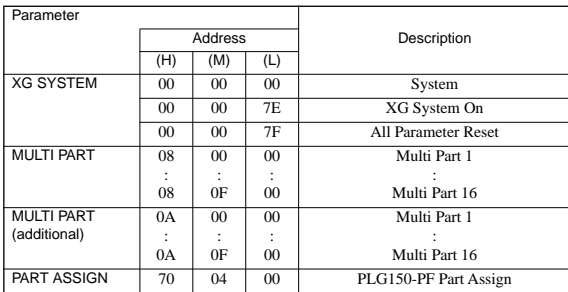

**<1-2> MIDI Parameter Change table ( XG SYSTEM )**

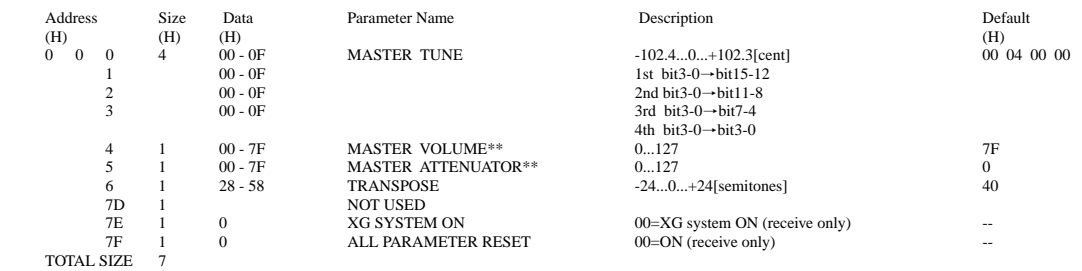

\*\* Processed on the platform side (CS6x, MU128, etc.)

### **<1-3> MIDI Parameter Change table ( MULTI PART )**

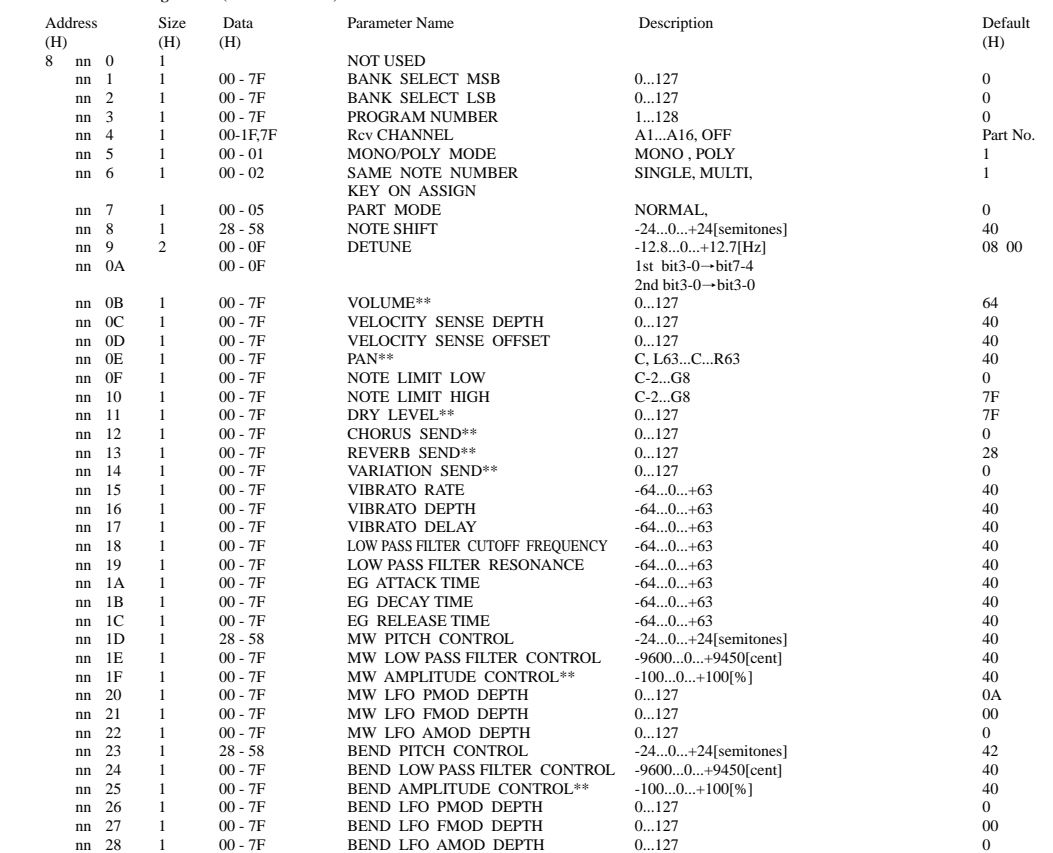

TOTAL SIZE 29

## MIDI Data Format

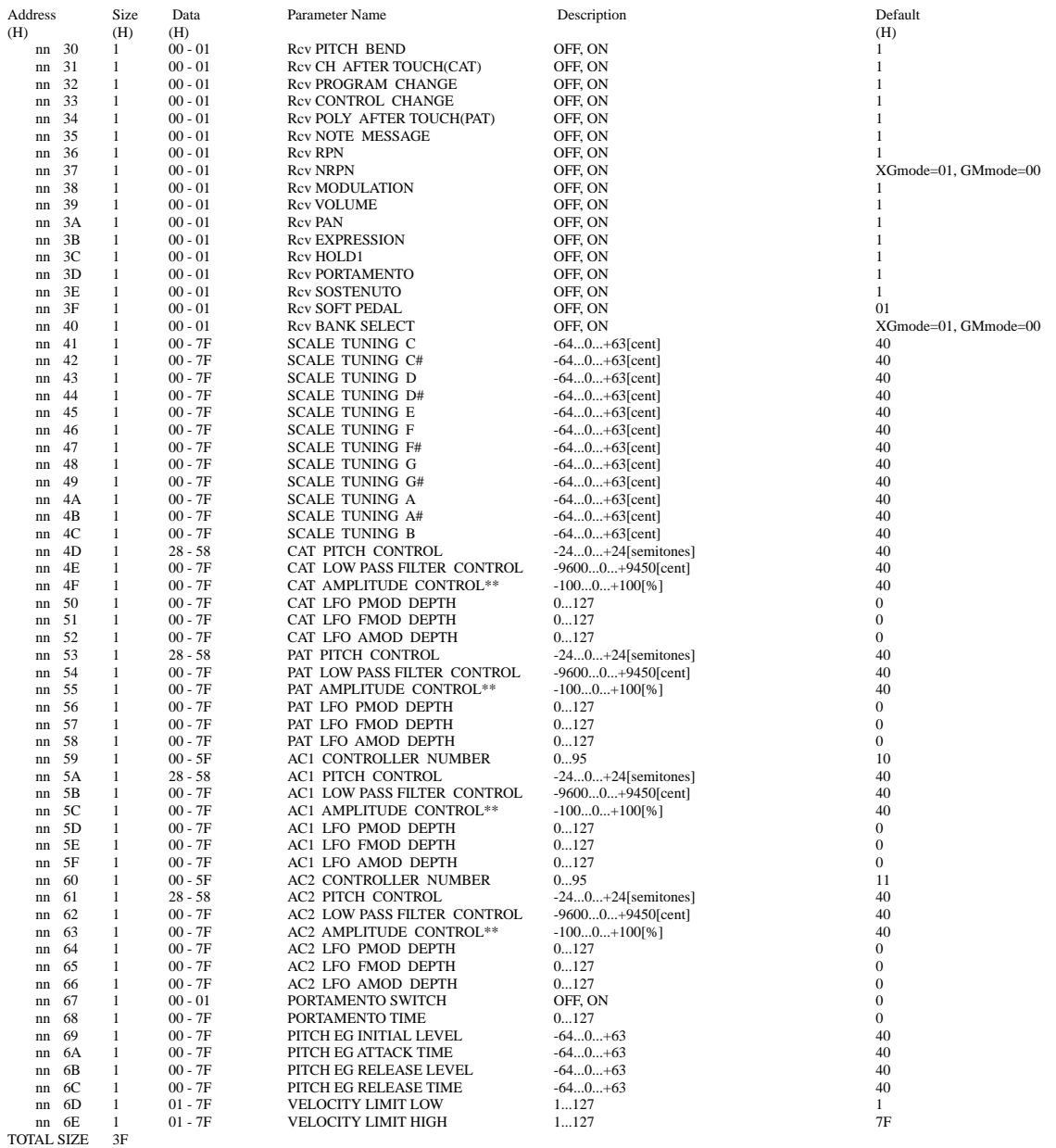

nn = PART NUMBER

\*\* Processed on the platform side (CS6x, MU128, etc.)

## **<1-4> MIDI Parameter Change table ( PART ASSIGN )**

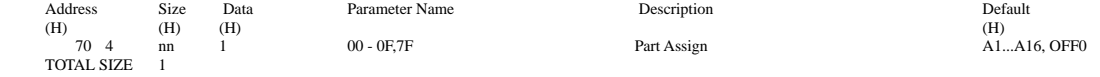

nn = PLG150-PF Serial Number

## **<2-1> Parameter Base Address** MODEL ID = 67

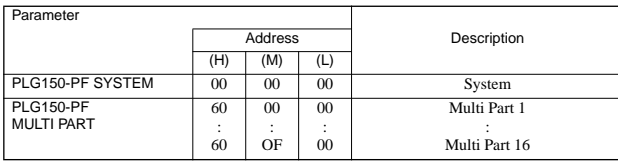

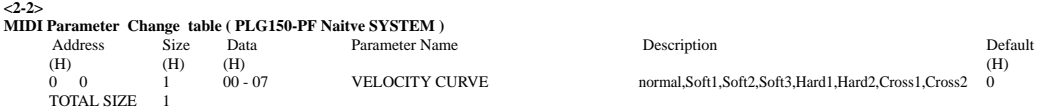

**<2-3>**

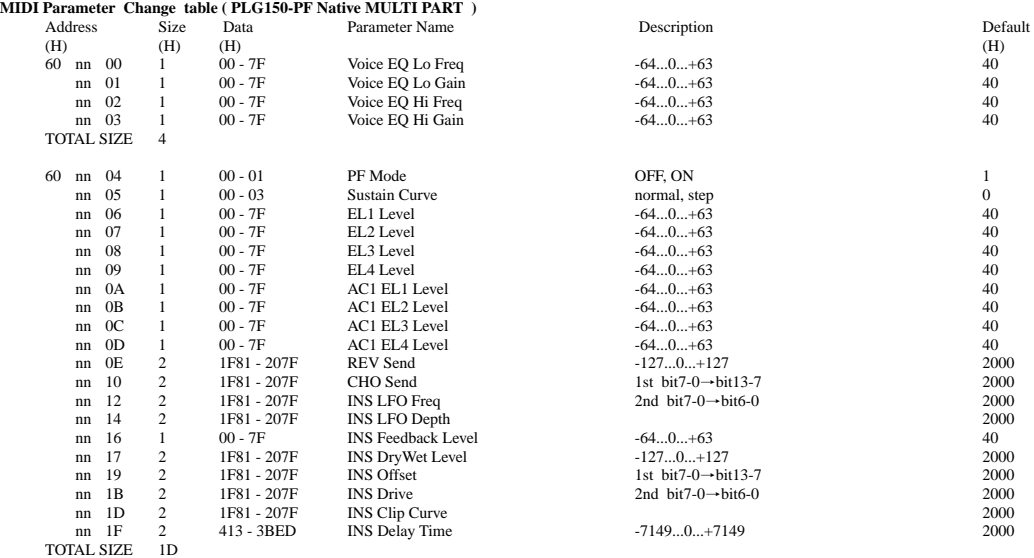

nn = PART NUMBER

## MIDI Implementation Chart

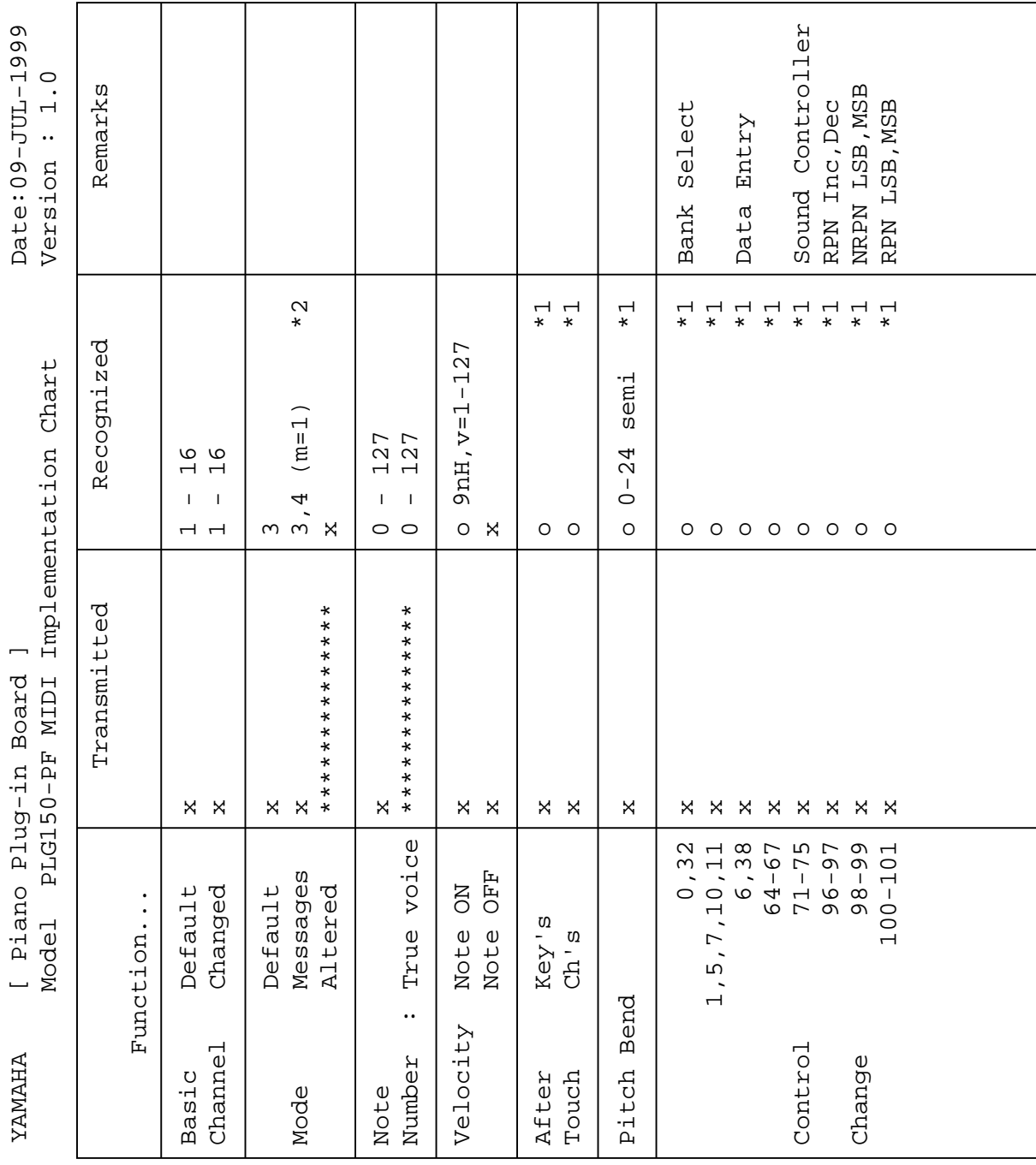

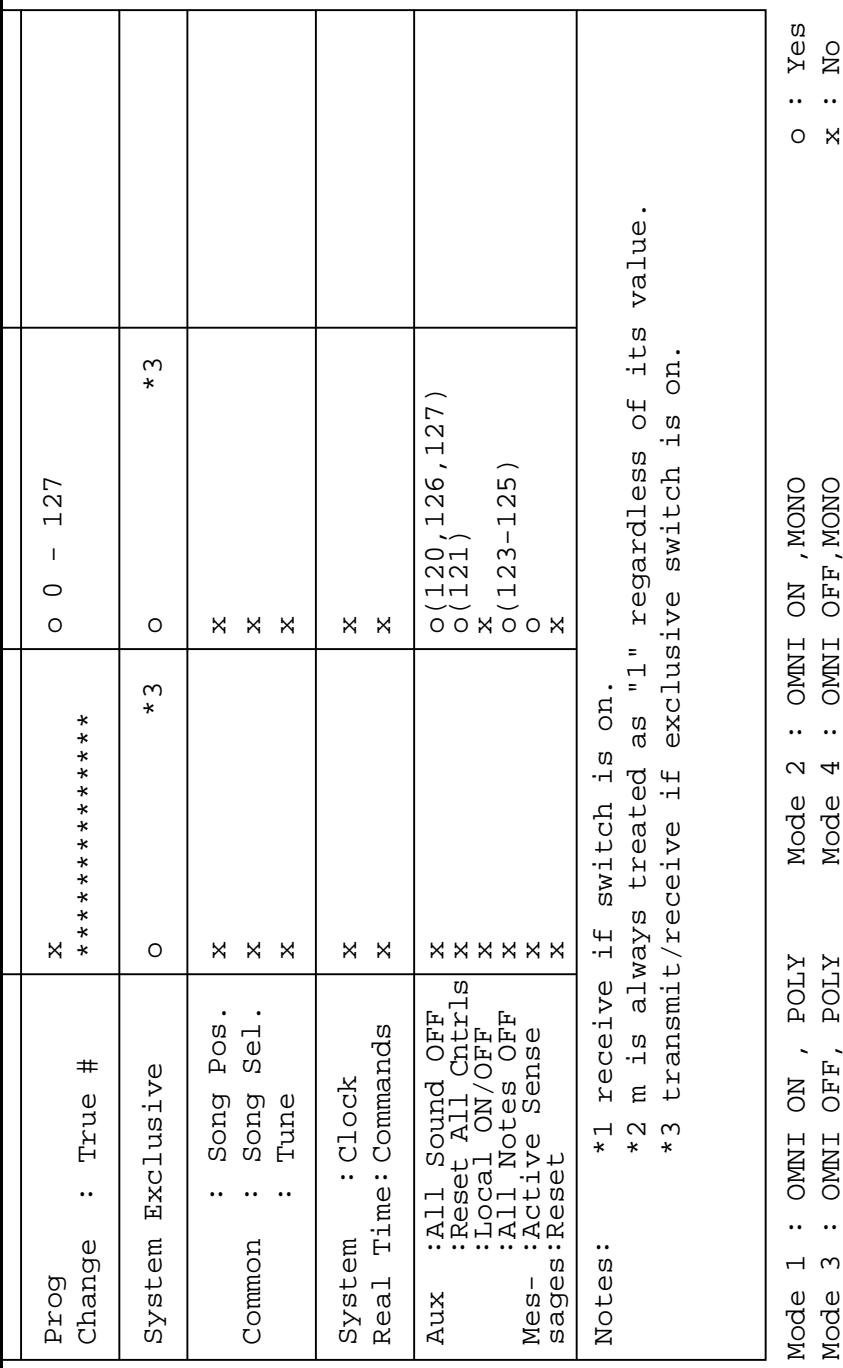

## **SOFTWARE LICENSING AGREEMENT**

The following is a legal agreement between you, the end user, and Yamaha Corporation ("Yamaha"). The enclosed Yamaha software program is licensed by Yamaha to the original purchaser for use only on the terms set forth herein. Please read this licensing agreement with care. Opening this package indicates that you accept all terms outlined herein. If you do not agree to the terms, return this package unopened to Yamaha for a full refund.

## **1. GRANT OF LICENSE AND COPYRIGHT**

Yamaha grants you, the original purchaser, the right to use one copy of the enclosed software program and data ("SOFT-WARE") on a single-user computer system. You may not use it on more than one computer or computer terminal. The SOFTWARE is owned by Yamaha and is protected by Japanese copyright laws and all applicable international treaty provisions. You are entitled to claim ownership of the media in which the SOFTWARE is included. Therefore, you must treat the SOFTWARE like any other copyrighted materials.

## **2. RESTRICTIONS**

The SOFTWARE program is copyrighted. You may not engage in reverse engineering or reproduction of the SOFTWARE by other conceivable methods. You may not reproduce, modify, change, rent, lease, resell, or distribute the SOFTWARE in whole or in part, or create derivative works from the SOFTWARE. You may not transmit or network the SOFTWARE with other computers.

You may transfer ownership of the SOFTWARE and the accompanying written materials on a permanent basis provided that you retain no copies and the recipient agrees to the terms of the licensing agreement.

### **3. TERMINATION**

The licensing condition of the software program becomes effective on the day that you receive the SOFTWARE. If any one of the copyright laws or clauses of the licensing conditions is violated, the licensing agreement shall be terminated automatically without notice from Yamaha. In this case, you must destroy the licensed SOFTWARE and its copies immediately.

## **4. PRODUCT WARRANTY**

Yamaha warrants to the original purchaser that if the SOFTWARE, when used in normal conditions, will not perform the functions described in the manual provided by Yamaha, the sole remedy will be that Yamaha will replace any media which proves defective in materials or workmanship on an exchange basis without charge. Except as expressly set forth above, the SOFTWARE is provided "as is," and no other warranties, either expressed or implied, are made with respect to this software, including, without limitation the implied warranties of merchantability and fitness for a particular purpose.

## **5. LIMITED LIABILITY**

Your sole remedies and Yamaha's entire liability are as set forth above. In no event will Yamaha be liable to you or any other person for any damages, including without limitation any incidental or consequential damages, expenses, lost profits, lost savings or other damages arising out of the use or inability to use such SOFTWARE even if Yamaha or an authorized dealer has been advised of the possibility of such damages, or for any claim by any other party.

## **6. GENERAL**

This license agreement shall be interpreted according to and governed by Japanese laws.

## **SOFTWARE-LIZENZVEREINBARUNG**

Die folgende Vereinbarung ist eine rechtsgültige Vereinbarung zwischen Ihnen, dem Endanwender, und der Yamaha Corporation ("Yamaha"). Yamaha erteilt dem ursprünglichen Käufer für das beiliegende Yamaha-Softwareprogramm ausschließlich zu den hier ausgeführten Bedingungen eine Lizenz zur Verwendung. Bitte lesen Sie diese Lizenzvereinbarung sorgfältig. Durch das Öffnen dieser Packung bringen Sie zum Ausdruck, daß Sie alle darin enthaltenen Bedingungen akzeptieren. Wenn Sie nicht mit den Bedingungen einverstanden sind, können Sie die Packung ungeöffnet an Yamaha zurückgeben; der Kaufpreis wird in voller Höhe zurückerstattet.

## **1. ERETILUNG VON LIZENZ UND COPYRIGHT**

Yamaha erteilt Ihnen, dem ursprünglichen Käufer, das Recht, ein Exemplar des beiliegenden Softwareprogramms und der darin enthaltenen Daten ("SOFTWARE") als Einzelperson auf jeweils einem Computer zu verwenden. Sie dürfen sie nicht auf mehr als einem Computer bzw. einer Computerstation verwenden. Die SOFTWARE bleibt im Besitz von Yamaha und ist durch japanische Copyrightgesetze sowie alle anwendbaren internationalen Vertragsbestimmungen geschützt. Sie haben ein Anspruchsrecht auf das Eigentum an den Medien, denen die SOFTWARE beiliegt. Daher müssen Sie die SOFTWARE wie alle anderen durch Copyright geschützten Materialien behandeln.

## **2. EINSCHRÄNKUNGEN**

Die SOFTWARE ist durch Copyright geschützt. Sie dürfen Sie weder analysieren noch durch anderweitige Methoden reproduzieren. Sie dürfen die SOFTWARE weder ganz noch teilweise reproduzieren, modifizieren, verändern, gegen Entgelt oder unentgeltlich verleihen, verkaufen oder vertreiben, und Sie dürfen auf der Grundlage der SOFTWARE keine Ableitungen erstellen. Sie dürfen die SOFTWARE nicht an andere Computer senden oder in Netzwerke einspeisen. Sie dürfen das Eigentum an der SOFTWARE und den schriftlichen Begleitmaterialien auf unbefristeter Basis unter den Voraussetzungen übertragen, daß Sie keine Kopien zurückbehalten und sich der Empfänger mit den Bedingungen der Lizenzvereinbarung einverstanden erklärt.

### **3. BEENDIGUNG**

Die Lizenzbedingung des Softwareprogramms wird am Tag, an dem Sie die SOFTWARE erhalten, wirksam. Falls ein Copyrightgesetz oder eine Bestimmung der Lizenzbedingungen verletzt wird, wird automatisch und ohne Benachrichtigung durch Yamaha die Lizenzvereinbarung beendet. In diesem Fall müssen Sie die lizensierte SOFTWARE und ihre Kopien unverzüglich vernichten.

## **4. PRODUKTGARANTIE**

Yamaha garantiert dem ursprünglichen Käufer, daß, falls die SOFTWARE bei Verwendung unter normalen Bedingungen nicht die in der von Yamaha bereitgestellten Anleitung beschriebenen Funktionen erfüllt, die einzige Abhilfe darin bestehen wird, daß Yamaha auf Austauschbasis kostenlos jedes Medium ersetzen wird, das Material- oder Verarbeitungsfehler aufweist. Abgesehen von dem oben Ausgeführten wird die SOFTWARE "wie die Ware liegt und steht" geliefert, und es werden keine anderen ausdrücklichen oder stillschweigenden Garantien hinsichtlich dieser Software übernommen, einschließlich, aber nicht beschränkt auf, die stillschweigenden Garantien für handelsübliche Qualität und Eignung für einen bestimmten Einsatzzweck.

## **5. BESCHRÄNKTE HAFTUNG**

Ihre einzige Abhilfe und die gesamte Haftung Yamahas bestehen in dem oben Ausgeführten. Keinesfalls haftet Yamaha Ihnen oder einer anderen Person gegenüber für etwaige Schäden, einschließlich, aber nicht beschränkt auf, zufällige Schäden oder Folgeschäden, Kosten, Verdienstausfall, verlorene Ersparnisse oder andere Schadenersatzansprüche, die aus der Verwendung der SOFTWARE oder aus der Tatsach hervorgehen, daß diese SOFTWARE nicht verwendet werden konnte, selbst wenn Yamaha oder ein autorisierter Händler über die Möglichkeit derartiger Schadenersatzansprüche informiert wurde, oder für etwaige andere Ansprüche einer anderen Partei.

## **6. ALLGEMEINES**

Diese Lizenzvereinbarung soll gemäß und in Übereinstimmung mit den japanischen Gesetzen ausgelegt werden.

## **CONTRAT DE LICENCE DE LOGICIEL**

Ceci est un contrat entre vous-même, l'utilisateur final, et Yamaha Corporation ("Yamaha"). Le logiciel Yamaha ci-inclus est concédé sous licence par Yamaha à l'acheteur original et ne peut être utilisé que dans les conditions prévues aux présentes. Veuillez lire attentivement ce contrat de licence. Le fait d'ouvrir ce coffret indique que vous acceptez l'ensemble des termes du contrat. Si vous n'acceptez pas lesdits termes, renvoyez le coffret non ouvert à Yamaha pour en obtenir le remboursement intégral.

## **1. CONCESSION DE LICENCE ET DROITS D'AUTEUR**

Yamaha vous concède le droit d'utiliser, en tant qu'acheteur original, un exemplaire du logiciel et des données afférentes à celui-ci ("LOGICIEL") sur un ordinateur pour utilisateur unique. Vous n'êtes pas autorisé à utiliser ces éléments sur plus d'un ordinateur ou terminal d'ordinateur. Le LOGICIEL est la propriété de Yamaha. Il est protégé par les dispositions relatives au droit d'auteur contenues dans la législation japonaise et les traités internationaux. Vous êtes en droit de revendiquer l'appartenance du support du LOGICIEL. A ce titre, vous devez traiter le LOGICIEL comme tout autre élément protégé par le droit d'auteur.

## **2. RESTRICTIONS**

Le LOGICIEL est protégé par le droit d'auteur. Vous n'êtes pas autorisé à reconstituer la logique du LOGICIEL ou à reproduire ce dernier par quelque autre moyen que ce soit. Vous n'êtes pas en droit de reproduire, modifier, prêter, louer, revendre ou distribuer le LOGICIEL en tout ou partie, ou d'utiliser le LOGICIEL à des fins de création dérivée. Vous n'êtes pas autorisé à transmettre le LOGICIEL à d'autres ordinateurs ou à l'utiliser en réseau.

Vous êtes en droit de céder, à titre permanent, le LOGICIEL et la documentation imprimée qui l'accompagne, sous réserve que vous n'en conserviez aucun exemplaire et que le bénéficiaire accepte les termes du présent contrat.

## **3. RESILIATION**

Les conditions énoncées dans le présent contrat de licence prennent effet à compter du jour où le LOGICIEL vous est remis. Si l'une quelconque des dispositions relatives au droit d'auteur ou des clauses du contrat ne sont pas respectées, le contrat de licence sera résilié de plein droit par Yamaha, ce sans préavis. Dans ce cas, vous devrez immédiatement détruire le LOGICIEL concédé sous licence ainsi que les copies réalisées.

## **4. GARANTIE PRODUIT**

Si, dans des conditions normales d'utilisation, le LOGICIEL ne remplit pas les fonctions décrites dans le manuel fourni, Yamaha s'engage vis-à-vis de l'acheteur original à remplacer gratuitement, sur la base d'un échange, tout support reconnu défectueux par suite d'un défaut de matière première ou d'un vice de fabrication. Ceci constitue le seul recours opposable à Yamaha. Hormis dans les cas expressément énoncés plus haut, le LOGICIEL est livré "en l'état" et toute autre garantie expresse ou implicite le concernant, y compris, de manière non limitative, toute garantie implicite de qualité marchande et d'adéquation à un usage particulier, est exclue.

## **5. RESPONSABILITE LIMITEE**

Votre unique recours et la seule responsabilité de Yamaha sont tels qu'énoncés précédemment. En aucun cas Yamaha ne pourra être tenu responsable, par vous-même ou une autre personne, de quelques dommages que ce soit, notamment et de manière non limitative, de dommages indirects, frais, pertes de bénéfices, pertes de fonds ou d'autres dommages résultant de l'utilisation ou de l'impossibilité d'utiliser le LOGICIEL, même si Yamaha ou un distributeur agréé ont été prévenus de l'éventualité de tels dommages, ou de quelque autre revendication formulée par une tierce partie.

## **6. REMARQUE GENERALE**

Le présent contrat de licence est régi par le droit japonais, à la lumière duquel il doit être interprété.

For details of products, please contact your nearest Yamaha or the authorized distributor listed below.

Pour plus de détails sur les produits, veuillez-vous adresser à Yamaha ou au distributeur le plus proche de vous figurant dans la liste suivante.

#### **NORTH AMERICA**

#### **CANADA**

**Yamaha Canada Music Ltd.** 135 Milner Avenue, Scarborough, Ontario, M1S 3R1, Canada Tel: 416-298-1311

#### **U.S.A.**

**Yamaha Corporation of America**  6600 Orangethorpe Ave., Buena Park, Calif. 90620, U.S.A. Tel: 714-522-9011

#### **CENTRAL & SOUTH AMERICA**

#### **MEXICO**

**Yamaha de Mexico S.A. De C.V.,** Departamento de ventas Javier Rojo Gomez No.1149, Col. Gpe Del Moral, Deleg. Iztapalapa, 09300 Mexico, D.F. Tel: 686-00-33

#### **BRAZIL**

**Yamaha Musical do Brasil LTDA.** Av. Rebouças 2636, São Paulo, Brasil Tel: 011-853-1377

#### **ARGENTINA**

**Yamaha Music Argentina S.A.** Viamonte 1145 Piso2-B 1053, Buenos Aires, Argentina Tel: 1-371-7021

#### **PANAMA AND OTHER LATIN AMERICAN COUNTRIES/ CARIBBEAN COUNTRIES**

#### **Yamaha de Panama S.A.**

Torre Banco General, Piso 7, Urbanización Marbella, Calle 47 y Aquilino de la Guardia, Ciudad de Panam\*, Panam\* Tel: 507-269-5311

### **EUROPE**

#### **THE UNITED KINGDOM Yamaha-Kemble Music (U.K.) Ltd.**

Sherbourne Drive, Tilbrook, Milton Keynes, MK7 8BL, England Tel: 01908-366700

#### **IRELAND**

**Danfay Ltd.** 61D, Sallynoggin Road, Dun Laoghaire, Co. Dublin Tel: 01-2859177

#### **GERMANY/SWITZERLAND**

**Yamaha Europa GmbH.** Siemensstraße 22-34, 25462 Rellingen, F.R. of Germany Tel: 04101-3030

**AUSTRIA**

**Yamaha Music Austria** Schleiergasse 20, A-1100 Wien Austria Tel: 01-60203900

#### **THE NETHERLANDS**

**Yamaha Music Nederland** Kanaalweg 18G, 3526KL, Utrecht, The Netherlands Tel: 030-2828411

**BELGIUM Yamaha Music Belgium** Keiberg Imperiastraat 8, 1930 Zaventem, Belgium

#### Tel: 02-7258220 **FRANCE**

**Yamaha Musique France, Division Professionnelle** BP 70-77312 Marne-la-Vallée Cedex 2, France Tel: 01-64-61-4000

### **ITALY**

#### **Yamaha Musica Italia S.P.A., Combo Division** Viale Italia 88, 20020 Lainate (Milano), Italy Tel: 02-935-771 **SPAIN/PORTUGAL**

**Yamaha-Hazen Electronica Musical, S.A.** Jorge Juan 30, 28001, Madrid, Spain Tel: 91-577-7270

#### **GREECE Philippe Nakas S.A.**

Navarinou Street 13, P.Code 10680, Athens, Greece Tel: 01-364-7111

#### **SWEDEN**

**Yamaha Scandinavia AB** J. A. Wettergrens Gata 1 Box 30053 S-400 43 Göteborg, Sweden Tel: 031 89 34 00

#### **DENMARK**

**YS Copenhagen Liaison Office** Generatorvej 8B DK-2730 Herlev, Denmark

#### **FINLAND**

Tel: 44 92 49 00

**F-Musiikki Oy** Kluuvikatu 6, P.O. Box 260, SF-00101 Helsinki, Finland Tel: 09 618511

#### **NORWAY Norsk filial av Yamaha Scandinavia AB**  Grini Næringspark 1 N-1345 Østerås, Norway Tel: 67 16 77 70

#### **ICELAND**

**Skifan HF** Skeifan 17 P.O. Box 8120 IS-128 Reykjavik, Iceland Tel: 525 5000

#### **OTHER EUROPEAN COUNTRIES Yamaha Europa GmbH.** Siemensstraße 22-34, 25462 Rellingen, F.R. of Germany Tel: 04101-3030

#### **AFRICA**

#### **Yamaha Corporation, International Marketing Division**

Nakazawa-cho 10-1, Hamamatsu, Japan 430- 8650 Tel: 053-460-2312

#### **MIDDLE EAST**

#### **TURKEY/CYPRUS**

**Yamaha Europa GmbH.** Siemensstraße 22-34, 25462 Rellingen, F.R. of Germany Tel: 04101-3030

#### **OTHER COUNTRIES Yamaha Music Gulf FZE**

LB21-128 Jebel Ali Freezone P.O.Box 17328, Dubai, U.A.E. Tel: 971-4-81-5868

#### Die Einzelheiten zu Produkten sind bei Ihrer unten aufgeführten Niederlassung und bei Yamaha Vertragshändlern in den jeweiligen Bestimmungsländern erhältlich.

Para detalles sobre productos, contacte su tienda Yamaha más cercana o el distribuidor autorizado que se lista debajo.

#### **ASIA**

#### **HONG KONG Tom Lee Music Co., Ltd.** 11/F., Silvercord Tower 1, 30 Canton Road, Tsimshatsui, Kowloon, Hong Kong Tel: 2737-7688 **INDONESIA PT. Yamaha Music Indonesia (Distributor) PT. Nusantik**

Gedung Yamaha Music Center, Jalan Jend. Gatot Subroto Kav. 4, Jakarta 12930, Indonesia Tel: 21-520-2577

#### **KOREA**

#### **Cosmos Corporation**

1461-9, Seocho Dong, Seocho Gu, Seoul, Korea Tel: 02-3486-0011

#### **MALAYSIA**

**Yamaha Music Malaysia, Sdn., Bhd.** Lot 8, Jalan Perbandaran, 47301 Kelana Jaya, Petaling Jaya, Selangor, Malaysia Tel: 3-703-0900

#### **PHILIPPINES**

#### **Yupangco Music Corporation**

339 Gil J. Puyat Avenue, P.O. Box 885 MCPO, Makati, Metro Manila, Philippines Tel: 819-7551

#### **SINGAPORE**

**Yamaha Music Asia Pte., Ltd.** 11 Ubi Road #06-00, Meiban Industrial Building, Singapore Tel: 65-747-4374

#### **TAIWAN**

**Yamaha KHS Music Co., Ltd.**  10F, 150, Tun-Hwa Northroad, Taipei, Taiwan, R.O.C. Tel: 02-2713-8999

#### **THAILAND**

**Siam Music Yamaha Co., Ltd.** 121/60-61 RS Tower 17th Floor, Ratchadaphisek RD., Dindaeng, Bangkok 10320, Thailand Tel: 02-641-2951

#### **THE PEOPLE'S REPUBLIC OF CHINA AND OTHER ASIAN COUNTRIES**

**Yamaha Corporation,**  International Marketing Division Nakazawa-cho 10-1, Hamamatsu, Japan 430-8650 Tel: 053-460-2317

#### **OCEANIA**

#### **AUSTRALIA**

**Yamaha Music Australia Pty. Ltd.** 17-33 Market Street, South Melbourne, Vic. 3205, Australia Tel: 3-699-2388

#### **NEW ZEALAND**

**Music Houses of N.Z. Ltd.** 146/148 Captain Springs Road, Te Papapa, Auckland, New Zealand Tel: 9-634-0099

#### **COUNTRIES AND TRUST TERRITORIES IN PACIFIC OCEAN Yamaha Corporation, International Marketing Group**

Nakazawa-cho 10-1, Hamamatsu, Japan 430-8650 Tel: 053-460-2312

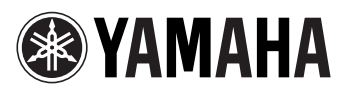

M.D.G., EMI Division, Yamaha Corporation © 1999 Yamaha Corporation

V418410 909POCP5.2-01A0 Printed in Japan